**Oracle® Flash Accelerator F640 PCIe Card v2 User Guide**

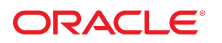

**Part No: E99807-02** June 2020

#### Oracle Flash Accelerator F640 PCIe Card v2 User Guide

#### **Part No: E99807-02**

#### Copyright © 2019, 2020, Oracle and/or its affiliates.

#### **License Restrictions Warranty/Consequential Damages Disclaimer**

This software and related documentation are provided under a license agreement containing restrictions on use and disclosure and are protected by intellectual property laws. Except as expressly permitted in your license agreement or allowed by law, you may not use, copy, reproduce, translate, broadcast, modify, license, transmit, distribute, exhibit, perform, publish, or display any part, in any form, or by any means. Reverse engineering, disassembly, or decompilation of this software, unless required by law for interoperability, is prohibited.

#### **Warranty Disclaimer**

The information contained herein is subject to change without notice and is not warranted to be error-free. If you find any errors, please report them to us in writing.

#### **Restricted Rights Notice**

If this is software or related documentation that is delivered to the U.S. Government or anyone licensing it on behalf of the U.S. Government, then the following notice is applicable:

U.S. GOVERNMENT END USERS: Oracle programs (including any operating system, integrated software, any programs embedded, installed or activated on delivered hardware, and modifications of such programs) and Oracle computer documentation or other Oracle data delivered to or accessed by U.S. Government end users are "commercial computer software" or "commercial computer software documentation" pursuant to the applicable Federal Acquisition Regulation and agency-specific supplemental regulations. As such, the use, reproduction, duplication, release, display, disclosure, modification, preparation of derivative works, and/or adaptation of i) Oracle programs (including any operating system, integrated software, any programs embedded, installed or activated on delivered hardware, and modifications of such programs), ii) Oracle computer documentation and/or iii) other Oracle data, is subject to the rights and limitations specified in the license contained in the applicable contract. The terms governing the U.S. Government's use of Oracle cloud services are defined by the applicable contract for such services. No other rights are granted to the U.S. Government.

#### **Hazardous Applications Notice**

This software or hardware is developed for general use in a variety of information management applications. It is not developed or intended for use in any inherently dangerous applications, including applications that may create a risk of personal injury. If you use this software or hardware in dangerous applications, then you shall be responsible to take all appropriate fail-safe, backup, redundancy, and other measures to ensure its safe use. Oracle Corporation and its affiliates disclaim any liability for any damages caused by use of this software or hardware in dangerous applications.

#### **Trademark Notice**

Oracle and Java are registered trademarks of Oracle and/or its affiliates. Other names may be trademarks of their respective owners.

Intel and Intel Inside are trademarks or registered trademarks of Intel Corporation. All SPARC trademarks are used under license and are trademarks or registered trademarks of SPARC International, Inc. AMD, Epyc, and the AMD logo are trademarks or registered trademarks of Advanced Micro Devices. UNIX is a registered trademark of The Open Group.

#### **Third-Party Content, Products, and Services Disclaimer**

This software or hardware and documentation may provide access to or information about content, products, and services from third parties. Oracle Corporation and its affiliates are not responsible for and expressly disclaim all warranties of any kind with respect to third-party content, products, and services unless otherwise set forth in an applicable agreement between you and Oracle. Oracle Corporation and its affiliates will not be responsible for any loss, costs, or damages incurred due to your access to or use of third-party content, products, or services, except as set forth in an applicable agreement between you and Oracle.

#### **Pre-General Availability Draft Label and Publication Date**

Pre-General Availability: 2020-01-15

#### **Pre-General Availability Draft Documentation Notice**

If this document is in public or private pre-General Availability status:

This documentation is in pre-General Availability status and is intended for demonstration and preliminary use only. It may not be specific to the hardware on which you are using the software. Oracle Corporation and its affiliates are not responsible for and expressly disclaim all warranties of any kind with respect to this documentation and will not be responsible for any loss, costs, or damages incurred due to the use of this documentation.

#### **Oracle Confidential Label**

ORACLE CONFIDENTIAL. For authorized use only. Do not distribute to third parties.

#### **Revenue Recognition Notice**

If this document is in private pre-General Availability status:

The information contained in this document is for informational sharing purposes only and should be considered in your capacity as a customer advisory board member or pursuant to your pre-General Availability trial agreement only. It is not a commitment to deliver any material, code, or functionality, and should not be relied upon in making purchasing decisions. The development, release, and timing of any features or functionality described in this document remains at the sole discretion of Oracle.

This document in any form, software or printed matter, contains proprietary information that is the exclusive property of Oracle. Your access to and use of this confidential material is subject to the terms and conditions of your Oracle Master Agreement, Oracle License and Services Agreement, Oracle PartnerNetwork Agreement, Oracle distribution agreement, or other license agreement which has been executed by you and Oracle and with which you agree to comply. This document and information contained herein may not be disclosed, copied, reproduced, or distributed to anyone outside Oracle without prior written consent of Oracle. This document is not part of your license agreement nor can it be incorporated into any contractual agreement with Oracle or its subsidiaries or affiliates.

#### **Documentation Accessibility**

For information about Oracle's commitment to accessibility, visit the Oracle Accessibility Program website at <http://www.oracle.com/pls/topic/lookup?ctx=acc&id=docacc>.

#### **Access to Oracle Support**

Oracle customers that have purchased support have access to electronic support through My Oracle Support. For information, visit [http://www.oracle.com/pls/topic/lookup?](http://www.oracle.com/pls/topic/lookup?ctx=acc&id=info) [ctx=acc&id=info](http://www.oracle.com/pls/topic/lookup?ctx=acc&id=info) or visit <http://www.oracle.com/pls/topic/lookup?ctx=acc&id=trs> if you are hearing impaired.

#### **Référence: E99807-02**

Copyright © 2019, 2020, Oracle et/ou ses affiliés.

#### **Restrictions de licence/Avis d'exclusion de responsabilité en cas de dommage indirect et/ou consécutif**

Ce logiciel et la documentation qui l'accompagne sont protégés par les lois sur la propriété intellectuelle. Ils sont concédés sous licence et soumis à des restrictions d'utilisation et de divulgation. Sauf stipulation expresse de votre contrat de licence ou de la loi, vous ne pouvez pas copier, reproduire, traduire, diffuser, modifier, accorder de licence, transmettre,<br>distribuer, exposer, exécuter, publ ingénierie inverse du logiciel, de le désassembler ou de le décompiler, excepté à des fins d'interopérabilité avec des logiciels tiers ou tel que prescrit par la loi.

#### **Exonération de garantie**

Les informations fournies dans ce document sont susceptibles de modification sans préavis. Par ailleurs, Oracle Corporation ne garantit pas qu'elles soient exemptes d'erreurs et vous invite, le cas échéant, à lui en faire part par écrit.

#### **Avis sur la limitation des droits**

Si ce logiciel, ou la documentation qui l'accompagne, est livré sous licence au Gouvernement des Etats-Unis, ou à quiconque qui aurait souscrit la licence de ce logiciel pour le compte du Gouvernement des Etats-Unis, la notice suivante s'applique :

U.S. GOVERNMENT END USERS: Oracle programs (including any operating system, integrated software, any programs embedded, installed or activated on delivered hardware, and modifications of such programs) and Oracle computer documentation or other Oracle data delivered to or accessed by U.S. Government end users are "commercial computer software" or "commercial computer software documentation" pursuant to the applicable Federal Acquisition Regulation and agency-specific supplemental regulations. As such, the use, reproduction, duplication, release, display, disclosure, modification, preparation of derivative works, and/or adaptation of i) Oracle programs (including any operating system, integrated software, any programs embedded, installed or activated on delivered hardware, and modifications of such programs), ii) Oracle computer documentation and/or iii) other Oracle data, is subject to the rights and limitations specified in the license contained in the applicable contract. The terms governing the U.S. Government's use of Oracle cloud services are defined by the applicable contract for such services. No other rights are granted to the U.S. Government.

#### **Avis sur les applications dangereuses**

Ce logiciel ou matériel a été développé pour un usage général dans le cadre d'applications de gestion des informations. Ce logiciel ou matériel n'est pas conçu ni n'est destiné à être utilisé dans des applications à risque, notamment dans des applications pouvant causer un risque de dommages corporels. Si vous utilisez ce logiciel ou matériel dans le cadre d'applications dangereuses, il est de votre responsabilité de prendre toutes les mesures de secours, de sauvegarde, de redondance et autres mesures nécessaires à son utilisation dans des conditions optimales de sécurité. Oracle Corporation et ses affiliés déclinent toute responsabilité quant aux dommages causés par l'utilisation de ce logiciel ou matériel pour des applications dangereuses.

#### **Marques**

Oracle et Java sont des marques déposées d'Oracle Corporation et/ou de ses affiliés. Tout autre nom mentionné peut correspondre à des marques appartenant à d'autres propriétaires qu'Oracle.

Intel et Intel Inside sont des marques ou des marques déposées d'Intel Corporation. Toutes les marques SPARC sont utilisées sous licence et sont des marques ou des marques déposées de SPARC International, Inc. AMD, Epyc, et le logo AMD sont des marques ou des marques déposées d'Advanced Micro Devices. UNIX est une marque déposée de The Open Group.

#### **Avis d'exclusion de responsabilité concernant les services, produits et contenu tiers**

Ce logiciel ou matériel et la documentation qui l'accompagne peuvent fournir des informations ou des liens donnant accès à des contenus, des produits et des services émanant de tiers. Oracle Corporation et ses affiliés déclinent toute responsabilité ou garantie expresse quant aux contenus, produits ou services émanant de tiers, sauf mention contraire stipulée dans un contrat entre vous et Oracle. En aucun cas, Oracle Corporation et ses affiliés ne sauraient être tenus pour responsables des pertes subies, des coûts occasionnés ou des dommages causés par l'accès à des contenus, produits ou services tiers, ou à leur utilisation, sauf mention contraire stipulée dans un contrat entre vous et Oracle.

#### **Date de publication et mention de la version préliminaire de Disponibilité Générale ("Pre-GA")**

Version préliminaire de Disponibilité Générale ("Pre-GA") : 15.01.2020

#### **Avis sur la version préliminaire de Disponibilité Générale ("Pre-GA") de la documentation**

Si ce document est fourni dans la Version préliminaire de Disponibilité Générale ("Pre-GA") à caractère public ou privé :

Cette documentation est fournie dans la Version préliminaire de Disponibilité Générale ("Pre-GA") et uniquement à des fins de démonstration et d'usage à titre préliminaire de la version finale. Celle-ci n'est pas toujours spécifique du matériel informatique sur lequel vous utilisez ce logiciel. Oracle Corporation et ses affiliés déclinent expressément toute responsabilité ou garantie expresse quant au contenu de cette documentation. Oracle Corporation et ses affiliés ne sauraient en aucun cas être tenus pour responsables des pertes subies, des coûts occasionnés ou des dommages causés par l'utilisation de cette documentation.

#### **Mention sur les informations confidentielles Oracle**

INFORMATIONS CONFIDENTIELLES ORACLE. Destinées uniquement à un usage autorisé. Ne pas distribuer à des tiers.

#### **Avis sur la reconnaissance du revenu**

Si ce document est fourni dans la Version préliminaire de Disponibilité Générale ("Pre-GA") à caractère privé :

Les informations contenues dans ce document sont fournies à titre informatif uniquement et doivent être prises en compte en votre qualité de membre du customer advisory board ou conformément à votre contrat d'essai de Version préliminaire de Disponibilité Générale ("Pre-GA") uniquement. Ce document ne constitue en aucun cas un engagement à fournir des composants, du code ou des fonctionnalités et ne doit pas être retenu comme base d'une quelconque décision d'achat. Le développement, la commercialisation et la mise à disposition des fonctions ou fonctionnalités décrites restent à la seule discrétion d'Oracle.

Ce document contient des informations qui sont la propriété exclusive d'Oracle, qu'il s'agisse de la version électronique ou imprimée. Votre accès à ce contenu confidentiel et son utilisation sont soumis aux termes de vos contrats, Contrat-Cadre Oracle (OMA), Contrat de Licence et de Services Oracle (OLSA), Contrat Réseau Partenaires Oracle (OPN), contrat de distribution Oracle ou de tout autre contrat de licence en vigueur que vous avez signé et que vous vous engagez à respecter. Ce document et son contenu ne peuvent en aucun cas être communiqués, copiés, reproduits ou distribués à une personne extérieure à Oracle sans le consentement écrit d'Oracle. Ce document ne fait pas partie de votre contrat<br>de licence. Par ailleurs, il ne peut être

#### **Accessibilité de la documentation**

Pour plus d'informations sur l'engagement d'Oracle pour l'accessibilité de la documentation, visitez le site Web Oracle Accessibility Program, à l'adresse : [http://www.oracle.com/](http://www.oracle.com/pls/topic/lookup?ctx=acc&id=docacc) [pls/topic/lookup?ctx=acc&id=docacc](http://www.oracle.com/pls/topic/lookup?ctx=acc&id=docacc).

#### **Accès aux services de support Oracle**

Les clients Oracle qui ont souscrit un contrat de support ont accès au support électronique via My Oracle Support. Pour plus d'informations, visitez le site [http://www.oracle.com/](http://www.oracle.com/pls/topic/lookup?ctx=acc&id=info) [pls/topic/lookup?ctx=acc&id=info](http://www.oracle.com/pls/topic/lookup?ctx=acc&id=info) ou le site <http://www.oracle.com/pls/topic/lookup?ctx=acc&id=trs> si vous êtes malentendant.

# Contents

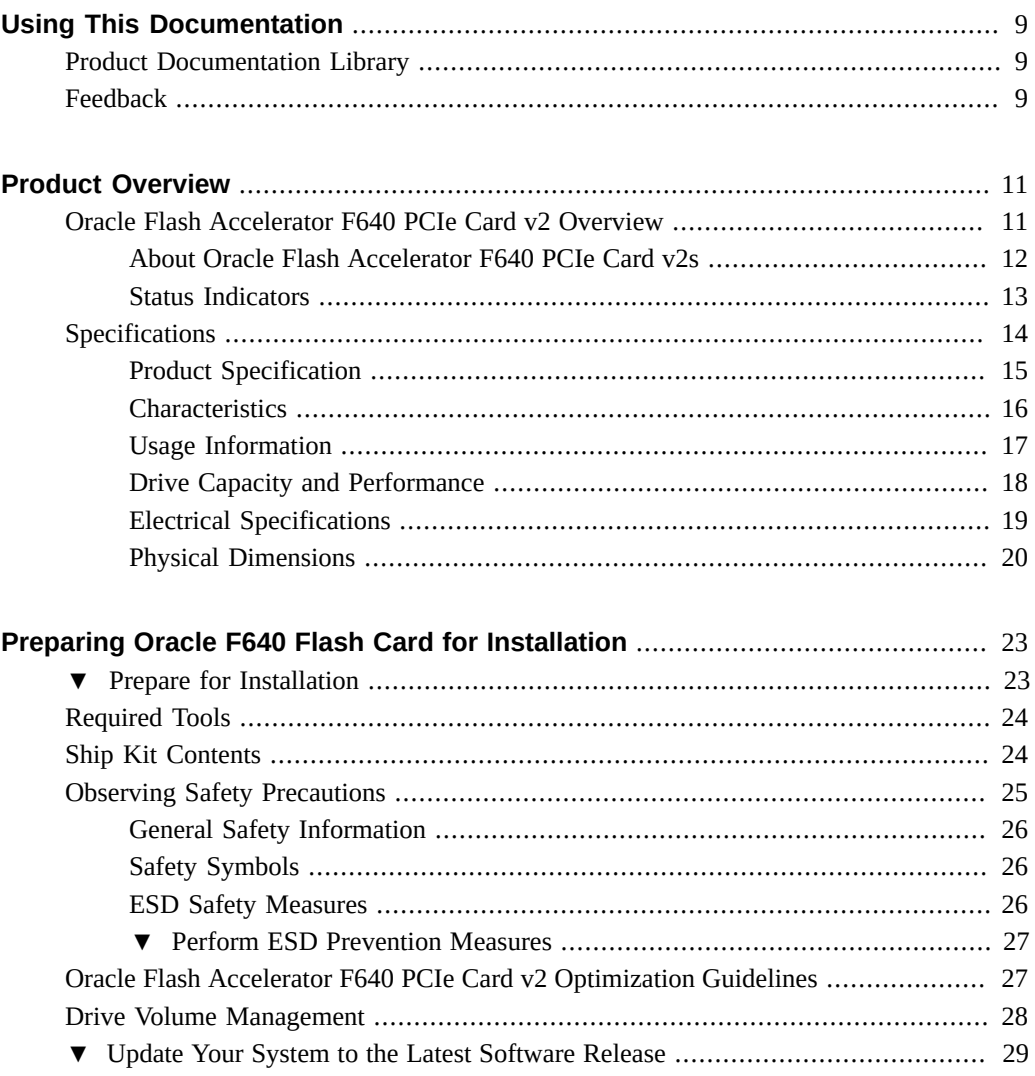

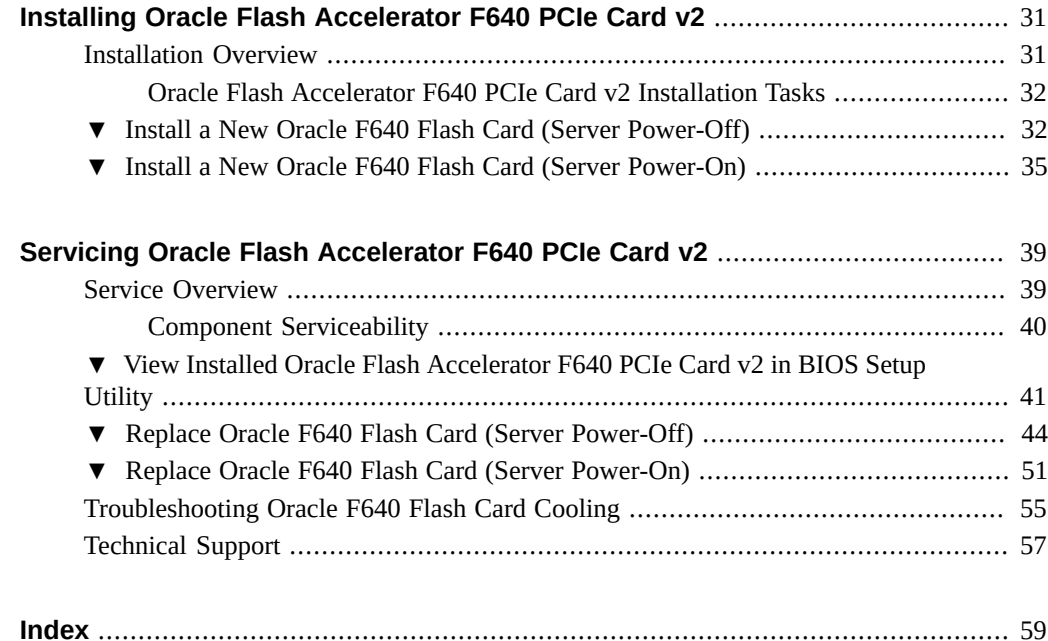

# <span id="page-8-0"></span>Using This Documentation

- **Overview** Provides specifications and describes how to install, administer, and service the Oracle Flash Accelerator F640 PCIe Card v2.
- **Audience** Trained technicians and authorized service personnel who have been instructed on the hazards within the equipment and qualified to remove and replace hardware.
- **Required knowledge** Advanced experience troubleshooting and replacing hardware.

# <span id="page-8-4"></span><span id="page-8-1"></span>**Product Documentation Library**

Documentation and resources for this product and related products are available at: [https://](https://www.oracle.com/goto/oracleflashf640/docs) [www.oracle.com/goto/oracleflashf640/docs](https://www.oracle.com/goto/oracleflashf640/docs)

# <span id="page-8-3"></span><span id="page-8-2"></span>**Feedback**

Provide feedback about this documentation at: <https://www.oracle.com/goto/docfeedback>

# <span id="page-10-0"></span>Product Overview

<span id="page-10-2"></span>This section describes specifications and capabilities of Oracle Flash Accelerator F640 PCIe Card v2. Oracle Flash Accelerator F640 PCIe Card v2 is also referred to as Oracle F640 Flash Card in this document.

Review the following product information topics before you install or service your Oracle F640 Flash Card.

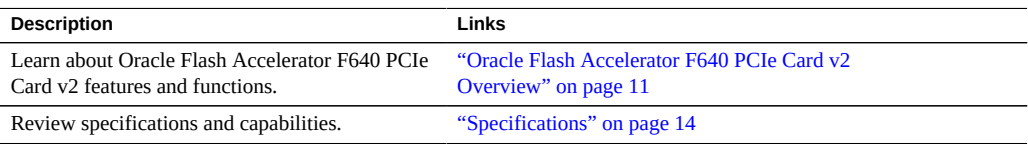

**Note -** To install the card in a specific server, refer to your server documentation. For information about restrictions and use of Oracle Flash Accelerator F640 PCIe Card v2s on your server, see the most recent version of the server product notes.

# <span id="page-10-3"></span><span id="page-10-1"></span>**Oracle Flash Accelerator F640 PCIe Card v2 Overview**

These topics provide an overview of Oracle Flash Accelerator F640 PCIe Card v2 features and functions:

- ["About Oracle Flash Accelerator F640 PCIe Card v2s" on page 12](#page-11-0)
- ["Status Indicators" on page 13](#page-12-0)

# <span id="page-11-0"></span>**About Oracle Flash Accelerator F640 PCIe Card v2s**

<span id="page-11-1"></span>Oracle Flash Accelerator F640 PCIe Card v2 is designed to deliver high-performance and reliable flash memory. This low-profile card interfaces with the server directly over Gen3 PCI Express (PCIe) and provides a high-bandwidth, low-latency, flash-based caching tier for various enterprise workloads. Oracle Flash Accelerator F640 Card integrates a high-performance Non-Volatile Memory Express (NVMe) controller interface. Oracle Flash Accelerator F640 PCIe Card v2 is designed with advanced enterprise multi-level cell TLC 3D NAND 64-tier technology for high-level performance and write durability.

Along with proactive health monitoring features, functions such as advanced error protection, overprovisioning, and wear leveling are provided to improve efficiency and increase data integrity. Battery-less power failure protection circuitry provides end-to-end data protection and 5-second power failure recovery. Oracle Flash Accelerator F640 PCIe Card v2 is a block storage device, with block sizing optimization capabilities. You can use the Oracle F640 Flash Card for either nonpersistent or persistent data.

The following illustration shows an Oracle Flash Accelerator F640 PCIe Card v2.

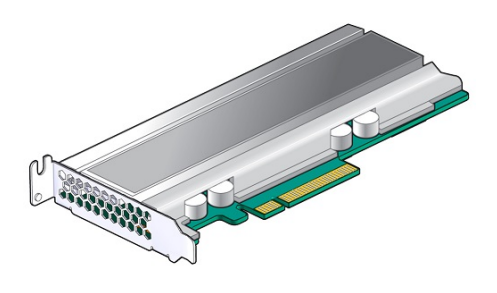

## **Related Information**

■ ["Specifications" on page 14](#page-13-0)

# <span id="page-12-0"></span>**Status Indicators**

<span id="page-12-1"></span>Use Oracle Flash Accelerator F640 PCIe Card v2 status indicators to determine the status of each drive and perform service actions as required. Four status indicator LEDs are located on the drive bracket to indicate status and diagnose NVMe storage drive issues.

The following illustration shows status indicator LEDs for Oracle Flash Accelerator F640 PCIe Card v2.

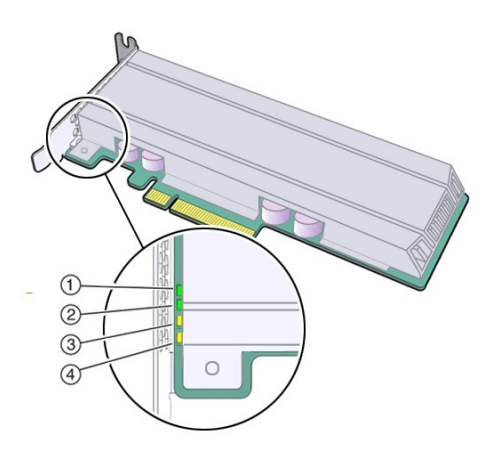

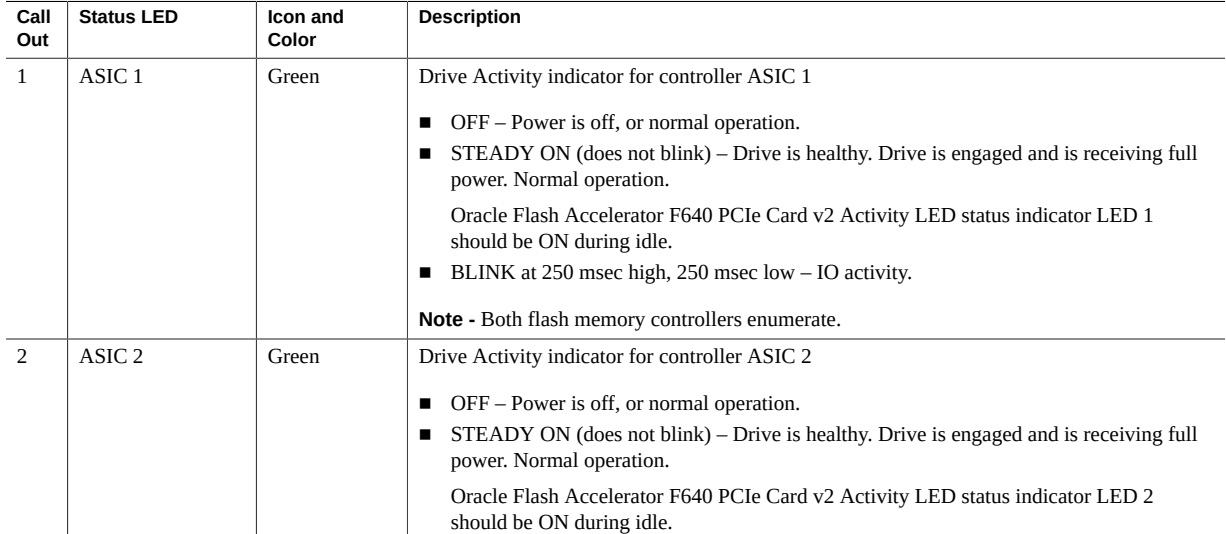

### Specifications

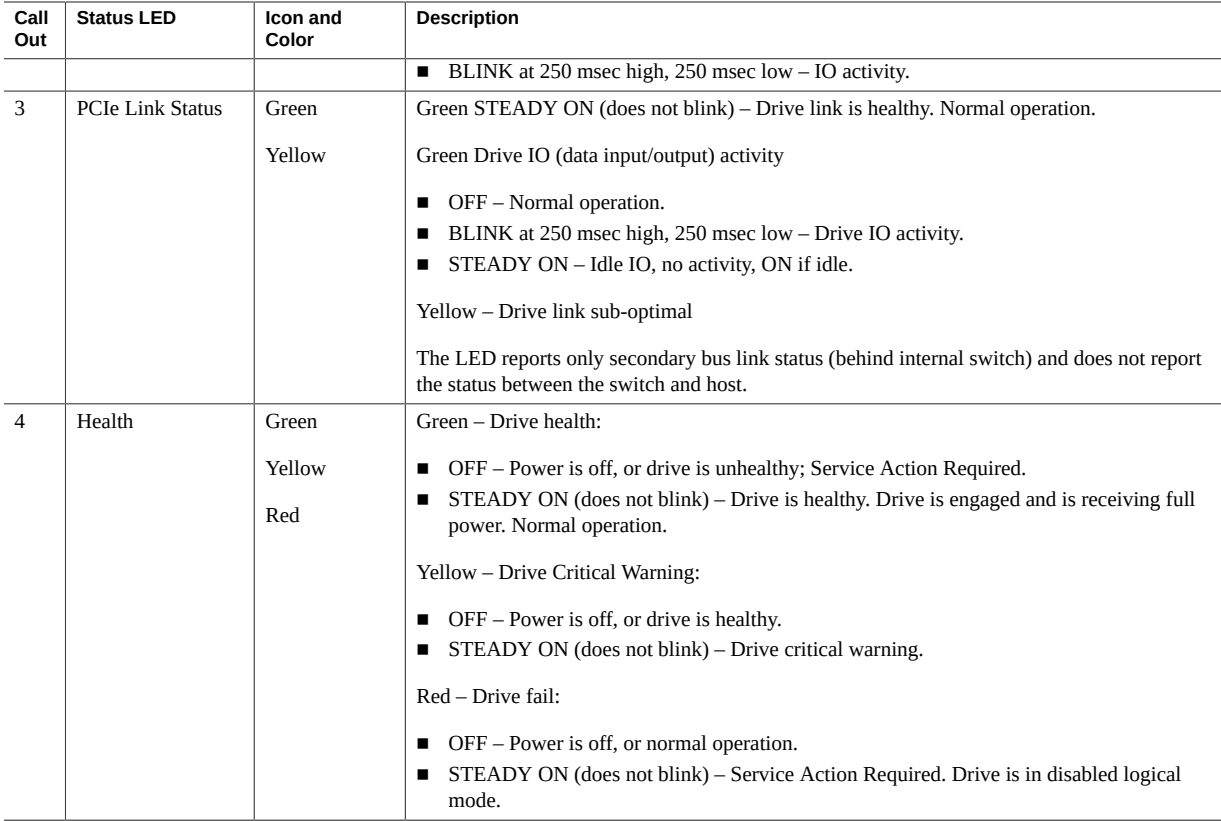

## **Related Information**

■ ["Service Overview" on page 39](#page-38-1)

# <span id="page-13-1"></span><span id="page-13-0"></span>**Specifications**

The following sections provide the specifications and capabilities of Oracle Flash Accelerator F640 PCIe Card v2:

- ["Product Specification" on page 15](#page-14-0)
- ["Characteristics" on page 16](#page-15-0)
- ["Usage Information" on page 17](#page-16-0)
- ["Drive Capacity and Performance" on page 18](#page-17-0)
- ["Electrical Specifications" on page 19](#page-18-0)
- ["Physical Dimensions" on page 20](#page-19-0)

**Note -** For server specifications, see the most recent version of the server product notes.

# <span id="page-14-0"></span>**Product Specification**

<span id="page-14-1"></span>Oracle Flash Accelerator F640 PCIe Card v2 general specifications are listed in the following table.

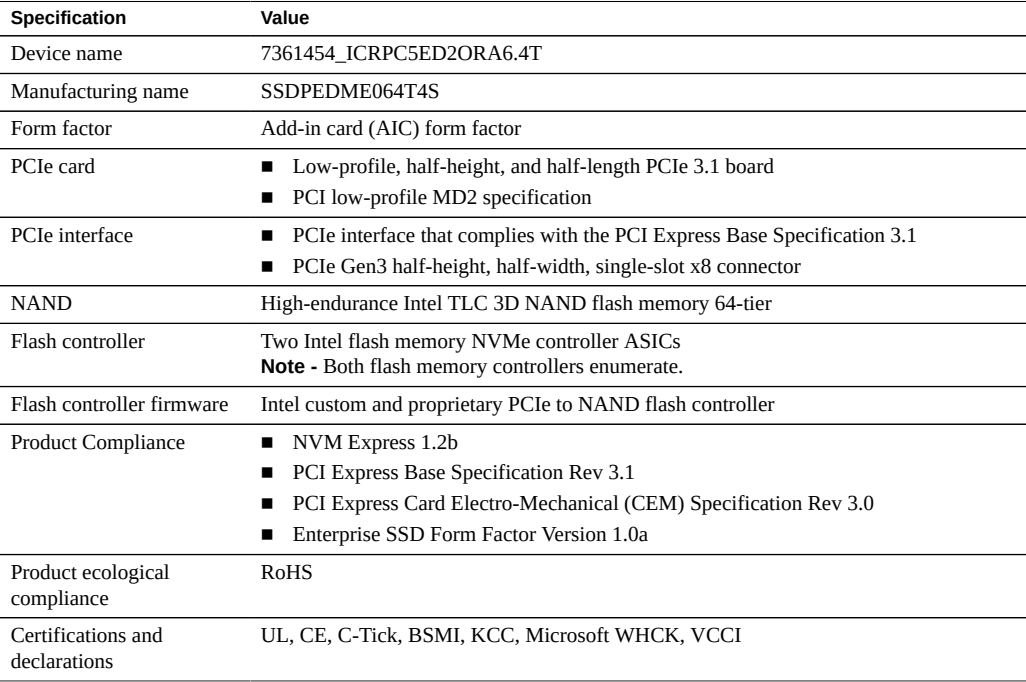

## **Related Information**

■ ["Oracle Flash Accelerator F640 PCIe Card v2 Overview" on page 11](#page-10-1)

# <span id="page-15-0"></span>**Characteristics**

<span id="page-15-1"></span>Oracle Flash Accelerator F640 PCIe Card v2 has the following hardware and software characteristics.

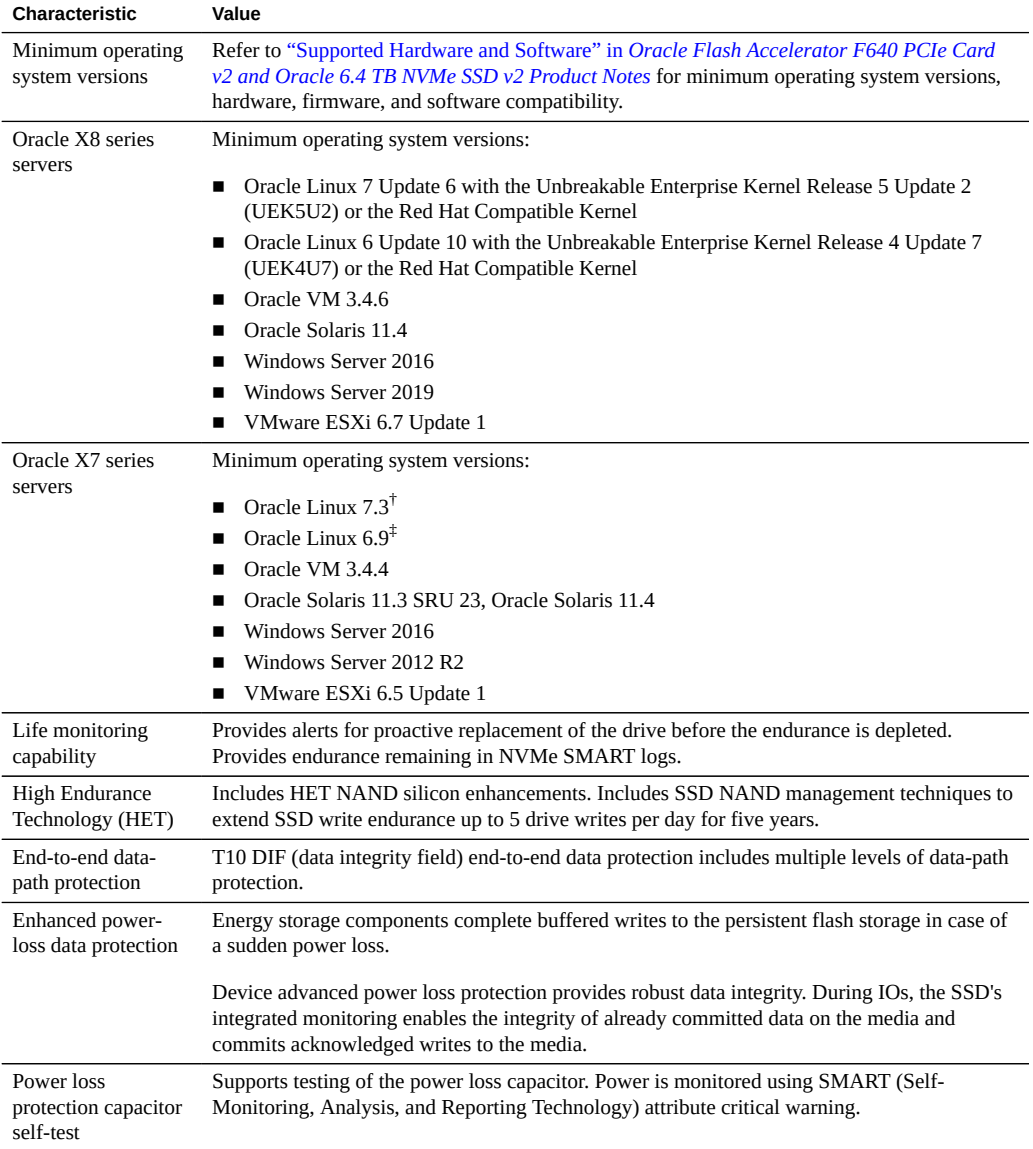

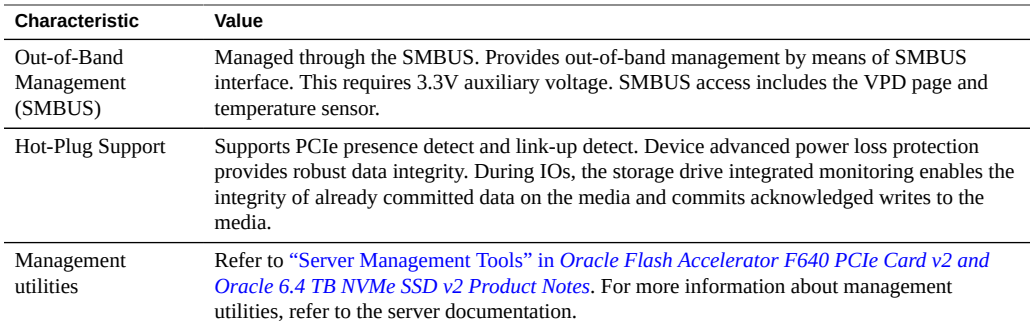

†With Unbreakable Enterprise Kernel Release 4 Update 4 (UEK R4u4) or the Red Hat Compatible Kernel

‡With Unbreakable Enterprise Kernel Release 4 Update 4 (UEK R4u4) or the Red Hat Compatible Kernel

## **Related Information**

- ["Oracle Flash Accelerator F640 PCIe Card v2 Overview" on page 11](#page-10-1)
- ["Oracle Flash Accelerator F640 PCIe Card v2 Product Notes" in](http://www.oracle.com/pls/topic/lookup?ctx=E87231-01&id=FAFPNgpmgm) *Oracle Flash Accelerator [F640 PCIe Card v2 and Oracle 6.4 TB NVMe SSD v2 Product Notes](http://www.oracle.com/pls/topic/lookup?ctx=E87231-01&id=FAFPNgpmgm)*
- ["Servicing Oracle Flash Accelerator F640 PCIe Card v2" on page 39](#page-38-0)

# <span id="page-16-0"></span>**Usage Information**

<span id="page-16-1"></span>Oracle Flash Accelerator F640 PCIe Card v2 operates and is stored in an environment defined by the parameters and specifications listed in the following table.

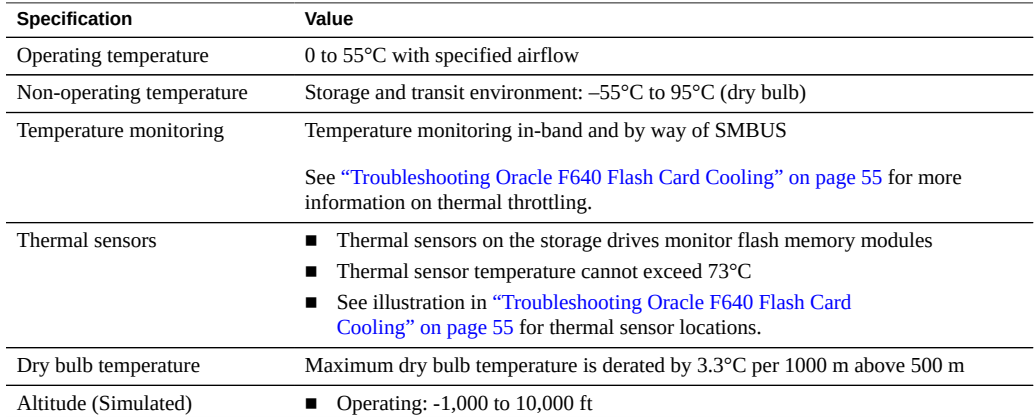

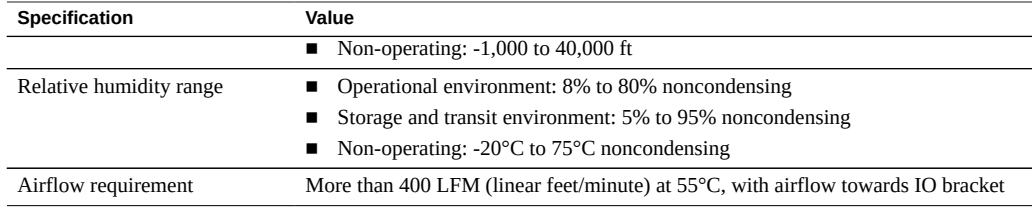

**Note -** For specific site planning guidelines and best practices, refer to the server documentation and product notes for your server. Refer to the system site planning guide, if available.

### **Related Information**

- ["Oracle Flash Accelerator F640 PCIe Card v2 Overview" on page 11](#page-10-1)
- ["Service Overview" on page 39](#page-38-1)

# <span id="page-17-0"></span>**Drive Capacity and Performance**

<span id="page-17-1"></span>Oracle Flash Accelerator F640 PCIe Card v2 capacity, performance, and reliability specifications are listed in the following table.

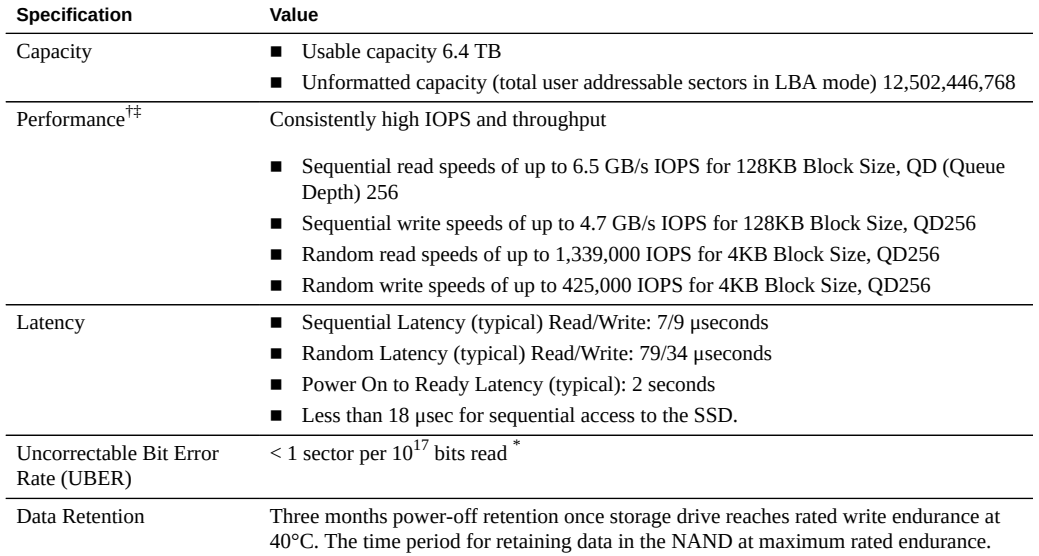

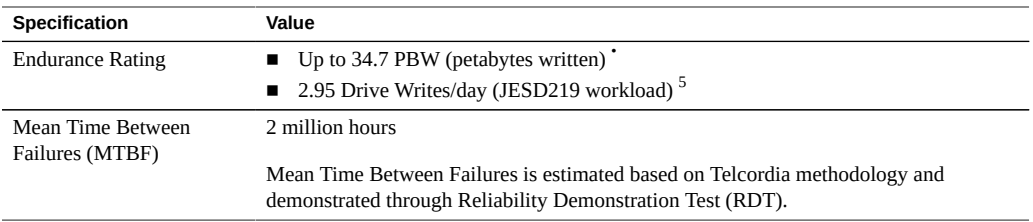

† Performance values vary by capacity and form factor.

‡ Performance specifications apply to both compressible and incompressible data.

\*Uncorrectable bit error rate will not exceed one sector in the specified number of bits read. In the unlikely event of a non-recoverable read error, the storage drive will report it as a read failure to the host; the sector in error is considered corrupt and is not returned to the host.

• Endurance rating verification is defined to establish UBER <1E-16 at 60% upper confidence limit.

<sup>5</sup>The number of drive writes is such that the storage drive meets the requirements according to the JESD219 standard.

## **Related Information**

- ["Oracle Flash Accelerator F640 PCIe Card v2 Overview" on page 11](#page-10-1)
- ["Servicing Oracle Flash Accelerator F640 PCIe Card v2" on page 39](#page-38-0)

## <span id="page-18-0"></span>**Electrical Specifications**

<span id="page-18-1"></span>Oracle Flash Accelerator F640 PCIe Card v2 electrical specifications are listed in the following table.

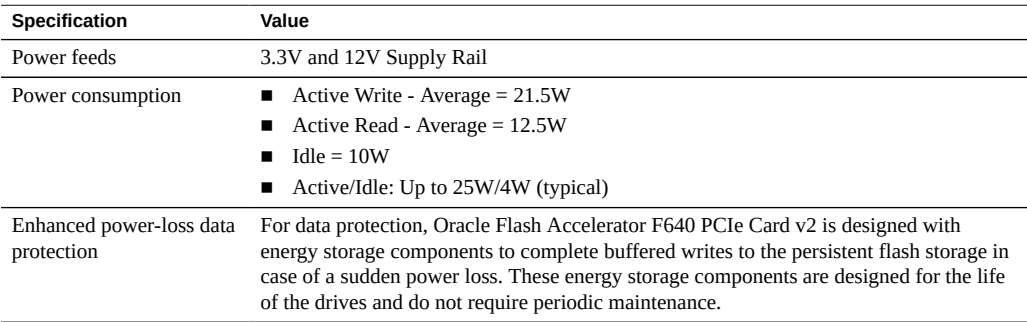

Oracle Flash Accelerator F640 PCIe Card v2 receives electrical power from the PCI Express +12 VDC and +3.3 VDC power rails as listed in the following table.

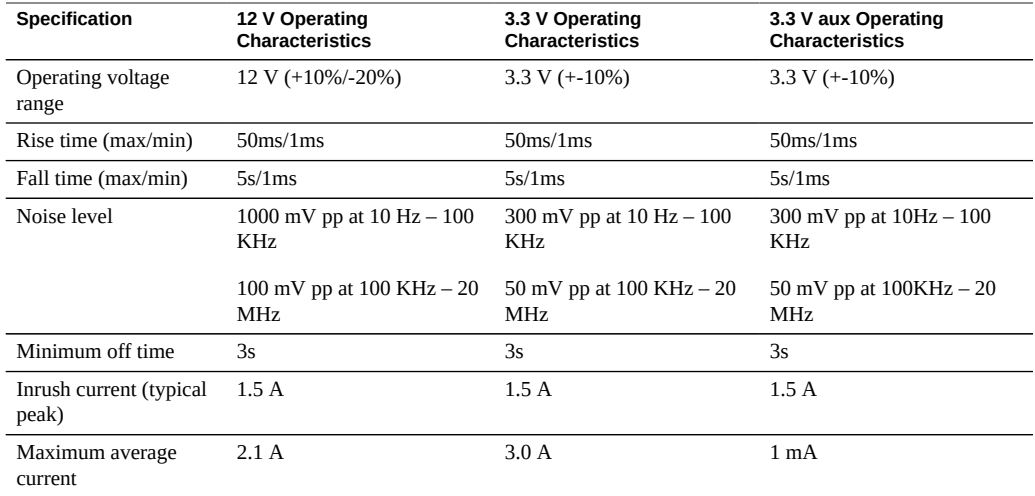

## **Related Information**

- ["Oracle Flash Accelerator F640 PCIe Card v2 Overview" on page 11](#page-10-1)
- ["Service Overview" on page 39](#page-38-1)

# <span id="page-19-0"></span>**Physical Dimensions**

<span id="page-19-1"></span>The following diagram shows Oracle Flash Accelerator F640 PCIe Card v2 physical dimensions.

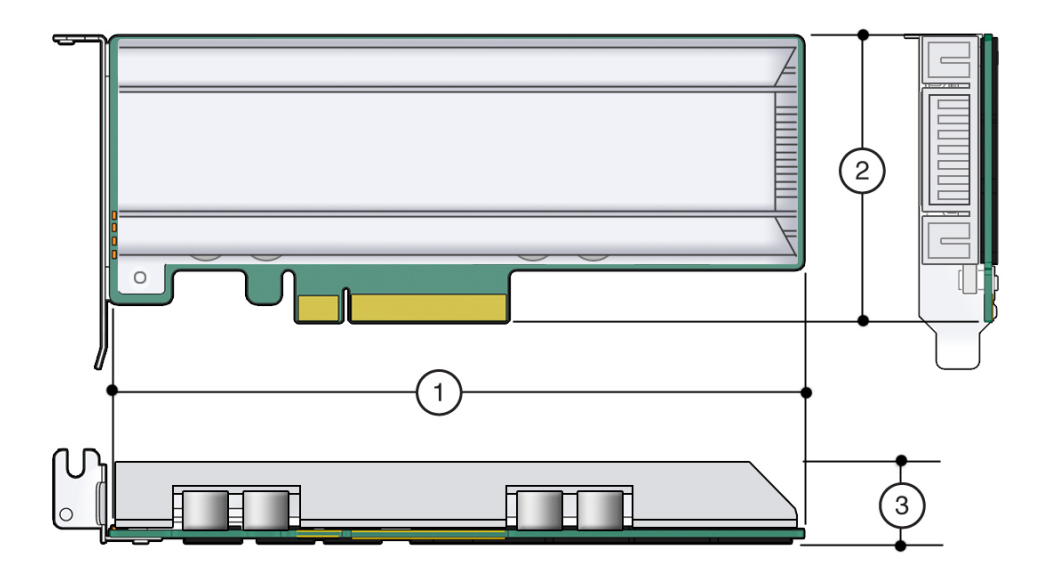

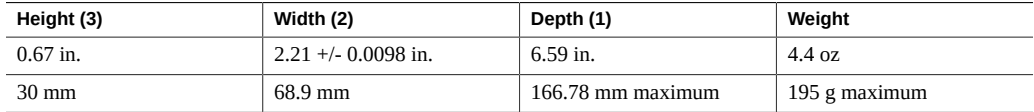

## **Related Information**

■ ["Oracle Flash Accelerator F640 PCIe Card v2 Overview" on page 11](#page-10-1)

Oracle Flash Accelerator F640 PCIe Card v2 User Guide • June 2020

# <span id="page-22-0"></span>Preparing Oracle F640 Flash Card for Installation

<span id="page-22-3"></span>This section contains information about preparing Oracle Flash Accelerator F640 PCIe Card v2 for installation.

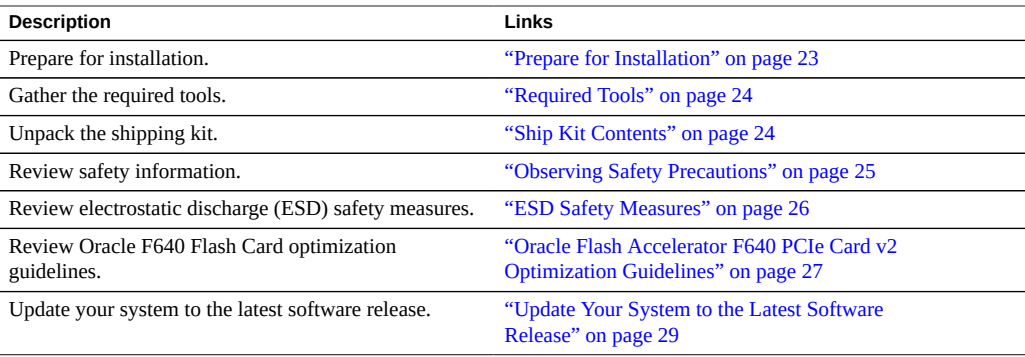

**Note -** To install the card in a specific server, refer to your server documentation. For information about restrictions and use of Oracle Flash Accelerator F640 PCIe Cards on your server, see the most recent version of the server product notes.

<span id="page-22-2"></span><span id="page-22-1"></span>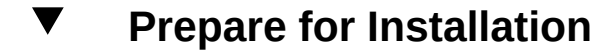

**1. Gather the required tools.**

See ["Required Tools" on page 24](#page-23-0).

- **2. Unpack the ship kit that includes the card.**
	- **a. Unpack the card in a static-free environment.**

See ["Ship Kit Contents" on page 24.](#page-23-1)

**b. Remove the card from its packaging and place the drive on an antistatic mat, using good antistatic grounding procedures.**

See ["ESD Safety Measures" on page 26.](#page-25-2)

**3. Carefully inspect the card for shipment damage.**

If you detect any damage, contact OracleTechnical Support or your reseller support representative. See ["Technical Support" on page 57.](#page-56-0)

# <span id="page-23-3"></span><span id="page-23-0"></span>**Required Tools**

You will need the following tools for most service operations:

- Antistatic wrist strap
- Antistatic mat
- No. 1 Phillips screwdriver

## **Related Information**

■ ["ESD Safety Measures" on page 26](#page-25-2)

# <span id="page-23-2"></span><span id="page-23-1"></span>**Ship Kit Contents**

The Oracle Flash Accelerator F640 PCIe Card v2 ship kit contains the components shown in the following illustration.

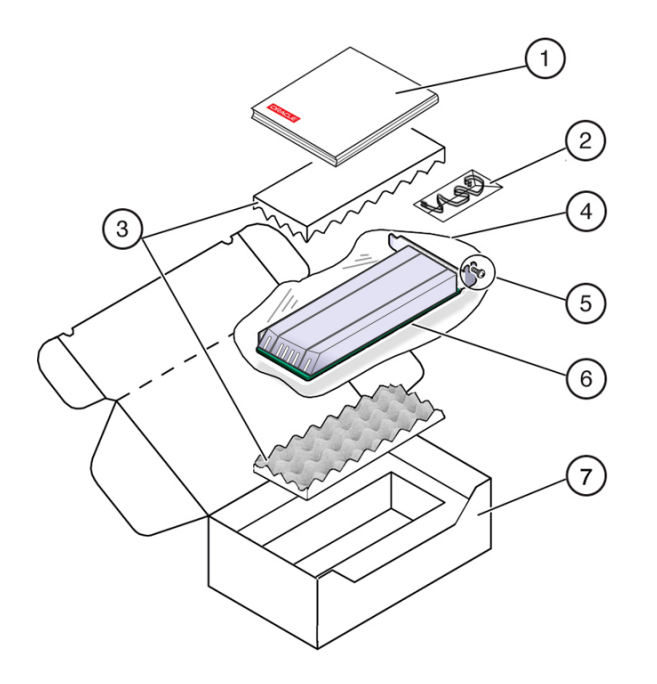

- 1. Documentation
- 2. Antistatic wrist strap (Note: Not included in some ship kits)
- 3. Foam
- 4. Antistatic bag
- 5. Bracket screw
- 6. Oracle Flash Accelerator F640 PCIe Card v2 with low profile PCIe mounting bracket
- 7. Packaging

# <span id="page-24-1"></span><span id="page-24-0"></span>**Observing Safety Precautions**

This section contains safety information about preventing equipment damage and personnel injury.

- ["General Safety Information" on page 26](#page-25-0)
- ["Safety Symbols" on page 26](#page-25-1)
- ["ESD Safety Measures" on page 26](#page-25-2)
- ["Perform ESD Prevention Measures" on page 27](#page-26-0)

# <span id="page-25-0"></span>**General Safety Information**

<span id="page-25-4"></span>For your protection, observe the following safety precautions when setting up your equipment:

- Follow all cautions and instructions marked on the equipment.
- Follow all cautions and instructions described in the documentation shipped with your system, and described in the server safety information.
- Follow the electrostatic discharge safety practices as described in this section.
- Handle the card by the edges.

# <span id="page-25-1"></span>**Safety Symbols**

Note the meanings of the following symbols that might appear in this document.

<span id="page-25-5"></span>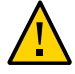

**Caution -** There is a risk of personal injury or equipment damage. To avoid personal injury and equipment damage, follow the instructions.

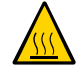

**Caution -** Hot surface. Avoid contact. Surfaces are hot and might cause personal injury if touched.

<span id="page-25-2"></span>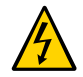

**Caution -** Hazardous voltages are present. To reduce the risk of electric shock and danger to personal health, follow the instructions.

## **ESD Safety Measures**

<span id="page-25-3"></span>Circuit boards and drives contain electronic components that are extremely sensitive to static electricity. Ordinary amounts of static electricity from clothing or the work environment can destroy the components located on these boards. Electrostatic discharge (ESD) sensitive devices, such as the drives, require special handling.

- Place ESD-sensitive components, such as printed circuit boards and cards on an antistatic mat (not provided).
- Wear an antistatic wrist strap when handling ESD-sensitive components.
- See ["Perform ESD Prevention Measures" on page 27.](#page-26-0)

<span id="page-26-0"></span>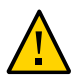

**Caution -** Possible component damage. Do not touch components along connector edges.

# **Perform ESD Prevention Measures**

<span id="page-26-3"></span>**1. Prepare an antistatic surface to set parts on during the removal, installation, or replacement processes.**

Place ESD-sensitive components such as the printed circuit boards on an antistatic mat. The following items can be used as an antistatic mat:

- Antistatic bag used to wrap a replacement part
- **ESD mat**
- A disposable ESD mat (shipped with some replacement parts or optional **system components)**
- **2. Attach an antistatic wrist strap (not provided).**

When servicing or removing server components, attach an antistatic strap to your wrist and then to a metal area on the chassis.

## **Related Information**

■ ["ESD Safety Measures" on page 26](#page-25-2)

# <span id="page-26-2"></span><span id="page-26-1"></span>**Oracle Flash Accelerator F640 PCIe Card v2 Optimization Guidelines**

To optimize preformance, observe the following guidelines when setting up Oracle Flash Accelerator F640 PCIe Cards in a server.

- Block size can be configured through a server operating system or file system and is set to a default size with Oracle databases.
- Oracle Flash Accelerator F640 PCIe Card v2 is designed to provide best performance for data transfers that are multiples of 4k size and using addresses that are 4k aligned. Partitions should be aligned to start on 4k boundaries.
- The ZFS file system might require manual alignment. Oracle Flash Accelerator F640 PCIe Card v2 has a maximum transfer size of 128k. IO requests for larger transfer sizes will be broken into transfer sizes of size 128k or smaller. For optimal performance, transfer sizes should be limited to 128k to avoid additional overhead associated with breaking into smaller transfer sizes.
- Oracle Flash Accelerator F640 PCIe Card v2 should be formatted using a label of type EFI (format -e command).

Ensure that when the EFI label is created by ZFS, the default start sector is 256, which aligns S1 with 128k (if the block size is 512). The vtoc label default cylinder size is 50176 (224\*224) blocks. If the block size is 512, the default Oracle Solaris operating system partition aligns with 512k. For example: *50176\*512 = 49\*512\*1024*.

Specify and ensure 4k alignment: The default start sector of 34 for EFI labels is not a 4k aligned value. Use the partition subcommand of the Oracle Solaris format command to change the start sector to 256, or any other 128k aligned value. Note that there are 512B per sector.

- The ZFS file system automatically aligns partitions to start on 8k boundaries when a full disk is allocated to ZFS (recommended). If you allocate individual EFI partitions to a ZFS pool, ensure that the partition is 4k-aligned as discussed above. For optimal performance of ZFS with Oracle Flash Accelerator F640 PCIe Card v2, refer to the ZFS documentation.
- For highest performance, ensure that the system meets the physical, environmental, and electrical specifications listed in ["Specifications" on page 14](#page-13-0).

### **Related Information**

- ["Preparing Oracle F640 Flash Card for Installation" on page 23](#page-22-0)
- Tuning ZFS When Using Flash Storage: [http://docs.oracle.com/cd/E26502\\_01/html/](http://docs.oracle.com/cd/E26502_01/html/E29022/chapterzfs-flash.html) [E29022/chapterzfs-flash.html](http://docs.oracle.com/cd/E26502_01/html/E29022/chapterzfs-flash.html)

## <span id="page-27-1"></span><span id="page-27-0"></span>**Drive Volume Management**

A volume manager can present multiple card devices as one larger volume. Use the Automatic Storage Management (ASM) volume manager or other volume manager to concatenate multiple flash memory domains. For example, a volume manager can be used to concatenate four 6.4 TB domains into a single 25.6 TB volume.

For more information about ASM, refer to *Oracle Database Administrator's Guide, Release 18c*.

# <span id="page-28-1"></span><span id="page-28-0"></span>**Update Your System to the Latest Software Release**

It is highly recommended that you update your system to the latest software release before you use the system. Software releases often include bug fixes, and updating ensures that your server software is compatible with the latest server firmware and other component firmware and software.

**Note -** System firmware update releases include Oracle Flash Accelerator F640 PCIe Card v2 component firmware updates. When system firmware updates, as described in the server documentation, Oracle Flash Accelerator F640 PCIe Card v2 firmware automatically updates.

- **1. Check the Oracle Flash Accelerator F640 PCIe Card v2 Product Notes for the latest firmware requirements. The most up-to-date Product Notes document is available at: <https://www.oracle.com/goto/oracleflashf640/docs>**
- **2. Download and install any firmware updates required to support the card, host bus adapter (HBA), drive backplane, system BIOS, or OBP/system (SPARC) firmware.**

You can download the latest firmware and software updates from My Oracle Support at [https:](https://support.oracle.com) [//support.oracle.com](https://support.oracle.com).

For information about downloading card firmware and software from My Oracle Support, refer to ["Accessing Software Updates and Firmware Downloads" in](http://www.oracle.com/pls/topic/lookup?ctx=E87231-01&id=FAFPNgptry) *Oracle Flash Accelerator F640 [PCIe Card v2 and Oracle 6.4 TB NVMe SSD v2 Product Notes](http://www.oracle.com/pls/topic/lookup?ctx=E87231-01&id=FAFPNgptry)*.

Refer also to the "Getting Server Firmware and Software Updates" in the server Installation Guide documentation.

## **Related Information**

- "Download the Device Software Package" in *[Oracle Flash Accelerator F640 PCIe Card v2](http://www.oracle.com/pls/topic/lookup?ctx=E87231-01&id=FAFPNgptrs) [and Oracle 6.4 TB NVMe SSD v2 Product Notes](http://www.oracle.com/pls/topic/lookup?ctx=E87231-01&id=FAFPNgptrs)*
- ["Update the NVMe Storage Drive Firmware" in](http://www.oracle.com/pls/topic/lookup?ctx=E87231-01&id=FAFPNgptrt) *Oracle Flash Accelerator F640 PCIe Card [v2 and Oracle 6.4 TB NVMe SSD v2 Product Notes](http://www.oracle.com/pls/topic/lookup?ctx=E87231-01&id=FAFPNgptrt)*
- ["Verify Oracle Flash Accelerator F640 PCIe Card v2 Operation" in](http://www.oracle.com/pls/topic/lookup?ctx=E87231-01&id=FAFPNgptqs) *Oracle Flash [Accelerator F640 PCIe Card v2 and Oracle 6.4 TB NVMe SSD v2 Product Notes](http://www.oracle.com/pls/topic/lookup?ctx=E87231-01&id=FAFPNgptqs)*
- ["Technical Support" on page 57](#page-56-0)

# <span id="page-30-0"></span>Installing Oracle Flash Accelerator F640 PCIe Card v2

<span id="page-30-3"></span>This section contains information about installing Oracle Flash Accelerator F640 PCIe Card v2 into a server PCIe slot.

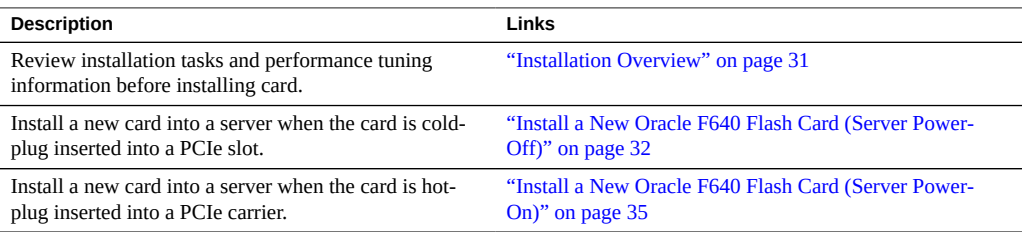

# <span id="page-30-2"></span><span id="page-30-1"></span>**Installation Overview**

Read this overview information section before installing the Oracle Flash Accelerator F640 PCIe Card v2 into a server.

For information on how to install your Oracle F640 Flash Card, refer to your server documentation. Your server chassis might contain a card carrier or other configuration. Refer to the server service manual for PCIe card installation instructions and additional information.

The bracket assembly should not be disassembled for any reason by the user.

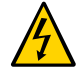

**Caution -** Hazardous voltages are present. Refer to the server service manual for PCIe card installation instructions.

# <span id="page-31-0"></span>**Oracle Flash Accelerator F640 PCIe Card v2 Installation Tasks**

<span id="page-31-3"></span>To install your Oracle Flash Accelerator F640 PCIe Card v2 into a server system, refer to the steps described in the following table.

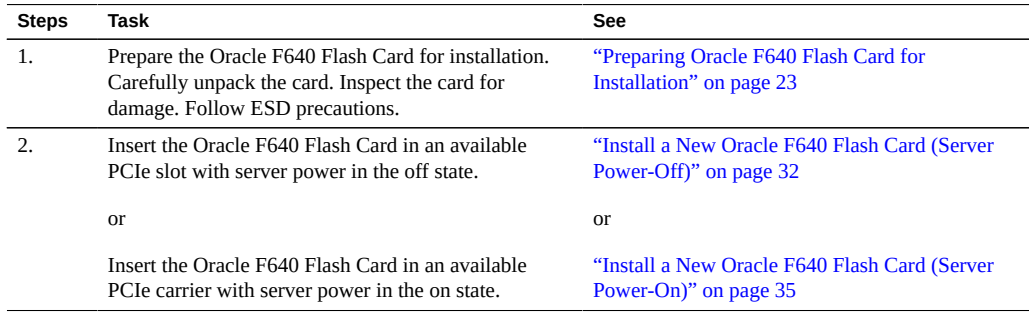

## **Related Information**

- ["Service Overview" on page 39](#page-38-1)
- ["Install a New Oracle F640 Flash Card \(Server Power-Off\)" on page 32](#page-31-1)
- ["Install a New Oracle F640 Flash Card \(Server Power-On\)" on page 35](#page-34-0)
- ["Replace Oracle F640 Flash Card \(Server Power-Off\)" on page 44](#page-43-0)
- ["Replace Oracle F640 Flash Card \(Server Power-On\)" on page 51](#page-50-0)

#### <span id="page-31-2"></span><span id="page-31-1"></span>**Install a New Oracle F640 Flash Card (Server Power-Off)** 7

To install a new Oracle Flash Accelerator F640 PCIe Card v2 into a supported server:

**Note -** Refer to the server service manual for PCIe card installation instructions.

- **1. Prepare Oracle F640 Flash Card for installation.** See ["Preparing Oracle F640 Flash Card for Installation" on page 23.](#page-22-0)
- **2. Back up your data, as required, before changing your server configuration.**
- **3. Identify a supported and available PCIe slot in the server.**

Refer to the server service manual for PCIe slot locations in the server.

Refer to "Supported Hardware and Software" in *[Oracle Flash Accelerator F640 PCIe Card v2](http://www.oracle.com/pls/topic/lookup?ctx=E87231-01&id=FAFPNgpmfb) [and Oracle 6.4 TB NVMe SSD v2 Product Notes](http://www.oracle.com/pls/topic/lookup?ctx=E87231-01&id=FAFPNgpmfb)*.

### **4. Prepare the server for service.**

Refer to the server service manual for detailed instructions.

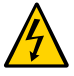

**Caution -** Hazardous voltages are present. To reduce the risk of electric shock and danger to personal health, follow the instructions.

**Note -** Your server chassis might require a PCIe carrier extension for each installed Oracle Flash Accelerator F640 PCIe Card v2 to facilitate airflow. Your server chassis might contain a card carrier or other configuration. Refer to the server service manual for PCIe card installation instructions.

**a. Take antistatic measures.**

See ["ESD Safety Measures" on page 26.](#page-25-2)

- **b. Remove the server from active operation.**
- **c. Power down (turn off) the server.**
- **d. Disconnect all power cords from the server power supplies.**
- **e. Remove the cover from the chassis.**
- **5. Record the serial number of Oracle F640 Flash Cards and the PCIe slot number where the cards will be installed.**

This server slot information can be used at a later time for identifying Oracle F640 Flash Cards from the console. Refer to the server service manual for identification information.

- **6. Insert Oracle F640 Flash Card in the supported PCIe slot.**
	- **a. Remove the blank bracket panel on the server chassis that aligns with the empty PCIe slot. Save the bracket screw, if applicable.**
	- **b. Press down gently, but firmly, to properly seat the card in the slot.**

The following figure shows how to insert Oracle F640 Flash Card in a PCI Express slot.

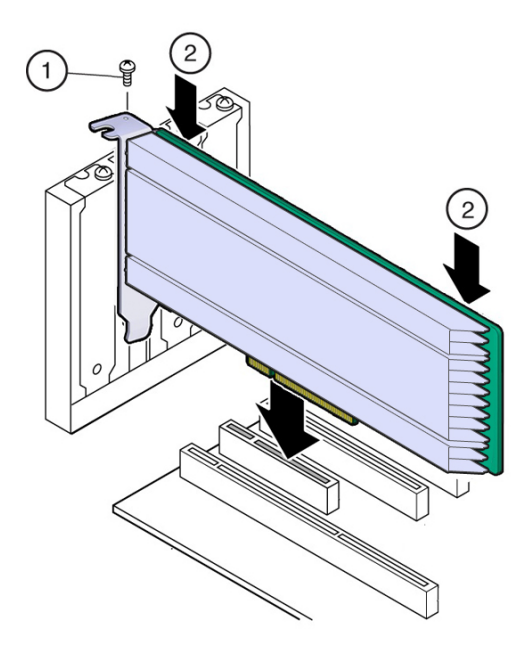

**Note -** Your server chassis might contain a card carrier or other configuration. Refer to the server service manual for PCIe card installation instructions.

## **7. Secure the card bracket to the server chassis.**

Engage the server retention mechanism to secure the card to the server chassis.

Or, install the bracket screw, as required to secure the card to the server chassis.

## **8. Return the server to service.**

Refer to the server service manual for detailed instructions.

### **a. Replace the cover, if applicable.**

**b. Reconnect the power cord and any network cables.**

## **c. Power on the system.**

The card hardware insertion is complete.

### **9. Configure the server for the new Oracle F640 Flash Card.**

Refer to the server administration guide or the operating system documentation for detailed instructions.

- **a. If applicable, perform any required commands for your system to install the device driver for the new Oracle F640 Flash Card.**
- **b. If applicable, perform any required commands for your system to recognize the new Oracle F640 Flash Card.**
- **c. Verify successful installation of Oracle F640 Flash Card through your server operating system.**

When the installation is complete, the Oracle Flash Accelerator F640 PCIe Card v2 is visible to your server operating system.

**d. Configure the system to maximize flash technology.**

### **Related Information**

- ["Oracle Flash Accelerator F640 PCIe Card v2 Optimization Guidelines" on page 27](#page-26-1)
- ["Oracle Flash Accelerator F640 PCIe Card v2 Overview" on page 11](#page-10-1)
- ["Installation Overview" on page 31](#page-30-1)
- ["Service Overview" on page 39](#page-38-1)
- ["Replace Oracle F640 Flash Card \(Server Power-Off\)" on page 44](#page-43-0)
- ["Replace Oracle F640 Flash Card \(Server Power-On\)" on page 51](#page-50-0)

#### <span id="page-34-1"></span><span id="page-34-0"></span>**Install a New Oracle F640 Flash Card (Server Power-On)** V.

To install a new Oracle Flash Accelerator F640 PCIe Card v2 in a supported powered-on server when the card is hot-plug inserted into an empty PCIe carrier:

**Note -** Refer to the server service manual for PCIe card installation instructions.

- **1. Prepare the Oracle F640 Flash Card for installation.** See ["Preparing Oracle F640 Flash Card for Installation" on page 23.](#page-22-0)
- **2. Back up your data, as required, before changing your server configuration.**
- **3. Identify a supported and available PCIe carrier in the server.**

Refer to the server service manual for PCIe carrier and slot locations in the server.

Refer to "Supported Hardware and Software" in *[Oracle Flash Accelerator F640 PCIe Card v2](http://www.oracle.com/pls/topic/lookup?ctx=E87231-01&id=FAFPNgpmfb) [and Oracle 6.4 TB NVMe SSD v2 Product Notes](http://www.oracle.com/pls/topic/lookup?ctx=E87231-01&id=FAFPNgpmfb)*.

### **4. Prepare the server for service.**

Refer to the server service manual for detailed instructions.

**a. Remove the domain from active operation, as required.**

#### **b. Take antistatic measures.**

See ["ESD Safety Measures" on page 26.](#page-25-2)

### **5. Remove the carrier from the server slot.**

**Note -** Your server chassis might require a PCIe carrier extension for each installed Oracle Flash Accelerator F640 PCIe Card v2 to facilitate airflow. Your server chassis might contain a card carrier or other configuration. Refer to the server service manual for PCIe card installation instructions.

## **6. Record the serial number of Oracle F640 Flash Card and the PCIe slot number where the card will be installed.**

This server slot information can be used at a later time for identifying Oracle F640 Flash Cards from the console. Refer to the server service manual for server slot information.

**7. Install Oracle F640 Flash Card in the carrier.**

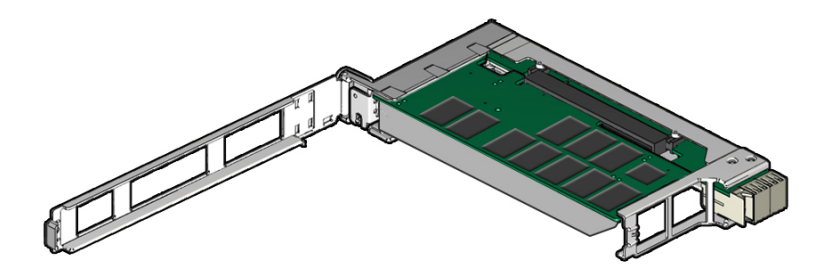

**a. Unlatch and swing open the arm of the PCIe card carrier, and insert the new Oracle F640 Flash Card until the bottom connector is firmly seated in the carrier's connector.**

The card is correctly seated only when the notch at the top of the card bracket fits around a guide post on the carrier.

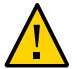

**Caution -** Do not twist or turn the PCIe card as you insert it into the carrier. The card's connector must be fully seated in the carrier's slot before you attempt to close the top cover.

**Note -** If the PCIe card includes a mounting screw, do not use the mounting screw. The carrier does not accept mounting screws.

#### **b. Close the top of the carrier.**

The green latch should click into place. If the top is difficult to close, verify that the notch of the card bracket or filler panel fits around the guide post.

### **8. Insert the carrier into the server chassis.**

Refer to the server service manual for detailed instructions.

### **9. Return the server to service.**

Refer to the server service manual for detailed instructions.

### **10. Configure the server for the new Oracle F640 Flash Card.**

Refer to the server documentation library for detailed instructions. Refer to the server administration guide or the operating system documentation detailed NVMe SSD configuration instructions.

- **a. If applicable, perform any required commands for your system to install the device driver for the new Oracle F640 Flash Card.**
- **b. If applicable, perform any required commands for your system to recognize the new Oracle F640 Flash Card.**
- **c. Verify successful installation of the Oracle F640 Flash Card through the server operating system.**

When the installation is complete, the Oracle Flash Accelerator F640 PCIe Card v2 is visible to the server operating system.

**d. Configure the system to maximize flash technology.**

## **Related Information**

- ["Oracle Flash Accelerator F640 PCIe Card v2 Optimization Guidelines" on page 27](#page-26-1)
- ["Oracle Flash Accelerator F640 PCIe Card v2 Overview" on page 11](#page-10-1)
- ["Installation Overview" on page 31](#page-30-1)
- ["Service Overview" on page 39](#page-38-1)

# <span id="page-38-0"></span>Servicing Oracle Flash Accelerator F640 PCIe Card v2

<span id="page-38-3"></span>This section provides service information and procedures for Oracle Flash Accelerator F640 PCIe Card v2.

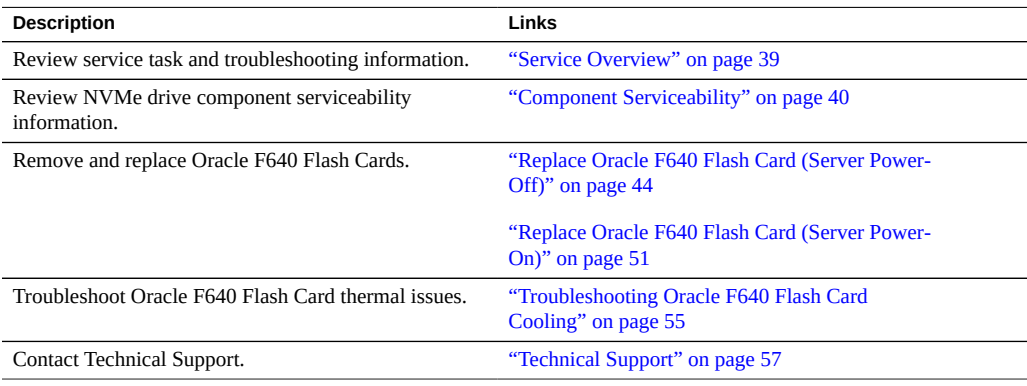

## <span id="page-38-2"></span><span id="page-38-1"></span>**Service Overview**

For service, Oracle Flash Accelerator F640 PCIe Card v2 contains updatable flash ROM for storing the BIOS and firmware, as well as NVRAM for storing nonvolatile configuration data. Use Oracle Hardware Management Pack to monitor and service Oracle F640 Flash Cards. You can also use Oracle Hardware Management Pack for troubleshooting. See Server Management in ["Characteristics" on page 16](#page-15-0) and refer to ["Server Management Tools" in](http://www.oracle.com/pls/topic/lookup?ctx=E87231-01&id=FAFPNgshby) *Oracle Flash [Accelerator F640 PCIe Card v2 and Oracle 6.4 TB NVMe SSD v2 Product Notes](http://www.oracle.com/pls/topic/lookup?ctx=E87231-01&id=FAFPNgshby)*.

In addition, you can monitor Oracle Flash Accelerator F640 PCIe Card v2 health and flash media drive life through card bracket status indicator LEDs. Oracle F640 Flash Card has four status indicator LEDs on the card bracket to indicate activity, drive health, and status. See ["Status Indicators" on page 13](#page-12-0).

Oracle Flash Accelerator F640 PCIe Card v2 requires no periodic maintenance. For data protection, Oracle F640 Flash Card is designed with energy storage components to complete buffered writes to the persistent flash storage in case of a sudden power loss. These energy storage components are designed for the life of Oracle F640 Flash Card and do not require periodic maintenance.

**Note -** Your server chassis might contain a card carrier or other configuration. Refer to the server service manual for PCIe card removal and replacement instructions. Refer to the server documentation for additional Oracle F640 Flash Card service and firmware download information.

## <span id="page-39-0"></span>**Component Serviceability**

<span id="page-39-1"></span>The following service actions can be performed on an Oracle F640 Flash Card.

- Unmount an NVMe storage drive
- Remove an NVMe storage drive from the server
- Verify removal of an NVMe storage drive
- Install an NVMe storage drive in the server
- Power on an NVMe storage drive and attach a device driver

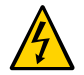

**Caution -** Hazardous voltages are present. Disconnect the server from the main power and from any networks before servicing the card to avoid electrical shock.

Refer to the server documentation for additional service information. Late-breaking information and known issues for this product are included in the ["Oracle Flash Accelerator F640 PCIe](http://www.oracle.com/pls/topic/lookup?ctx=E87231-01&id=FAFPNgpmgm) Card v2 Product Notes" in *[Oracle Flash Accelerator F640 PCIe Card v2 and Oracle 6.4 TB](http://www.oracle.com/pls/topic/lookup?ctx=E87231-01&id=FAFPNgpmgm) [NVMe SSD v2 Product Notes](http://www.oracle.com/pls/topic/lookup?ctx=E87231-01&id=FAFPNgpmgm)*.

Components are either hot serviceable or cold serviceable. Hot-service capability allows you to safely remove this component while the server is running. Cold-service capability requires a powered off state, therefore you need to remove power from the server.

Components are designated either CRU (customer-replaceable unit) or FRU (field-replaceable unit). CRU service capability allows trained technicians and authorized field service personnel to service this component. FRU service capability allows only authorized service personnel to service this component.

Oracle F640 Flash Card is a CRU.

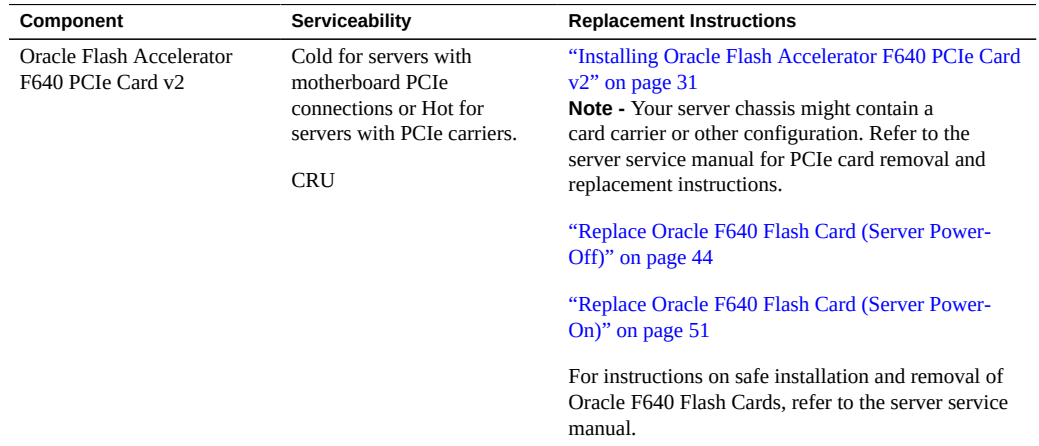

The following table lists the serviceability of NVMe components and directs you to replacement instructions.

## **Related Information**

- ["Oracle Flash Accelerator F640 PCIe Card v2 Overview" on page 11](#page-10-1)
- ["Technical Support" on page 57](#page-56-0)

## <span id="page-40-1"></span><span id="page-40-0"></span>**View Installed Oracle Flash Accelerator F640 PCIe Card** v **v2 in BIOS Setup Utility**

You can install an operating system on Oracle Flash Accelerator F640 PCIe Card v2 without any additional configuration. All installed Oracle Flash Accelerator F640 PCIe Card v2 controllers (two per card) are visible to an operating system installer program.

You can use the BIOS Setup Utility to see a list of installed Oracle Flash Accelerator F640 PCIe Cards.

**Note -** Oracle Flash Accelerator F640 PCIe Cards support two controllers. Two separate 3.2 TB devices appear in the BIOS Setup Utility, and in operating system installation programs.

**1. Configure the server for a one-time boot to BIOS.**

### **a. Access the Oracle ILOM web interface.**

For instructions, refer to the server installation guide or Oracle ILOM documentation.

### **b. Navigate to Host Management → Host Control.**

#### **c. Select BIOS from the drop-down list, and select Save.**

This causes the server to boot to BIOS on the next boot.

### **2. Access a system console.**

For more information, refer to *Oracle X7 Series Servers Administration Guide* at [https://www.](https://www.oracle.com/goto/x86admindiag/docs) [oracle.com/goto/x86admindiag/docs](https://www.oracle.com/goto/x86admindiag/docs).

#### **3. Power on or reset the server.**

For example, to reset the server:

- **From the local server,** press the On/Standby button on the front panel of the server for approximately 1 second to power off the server, and then press the On/Standby button again to power on the server.
- **From the Oracle ILOM web interface,** select Host Management → Power Control, and in the Select Action list box, select Power On. Click Save, and then click OK.
- **From the Oracle ILOM CLI, type: reset /System.**

The system boots to the BIOS Setup Utility.

**Note -** The steps and screens in this procedure are examples. What you actually see might differ depending on your system's equipment and configuration.

**4. Navigate to the BIOS Setup Utility Advanced page.**

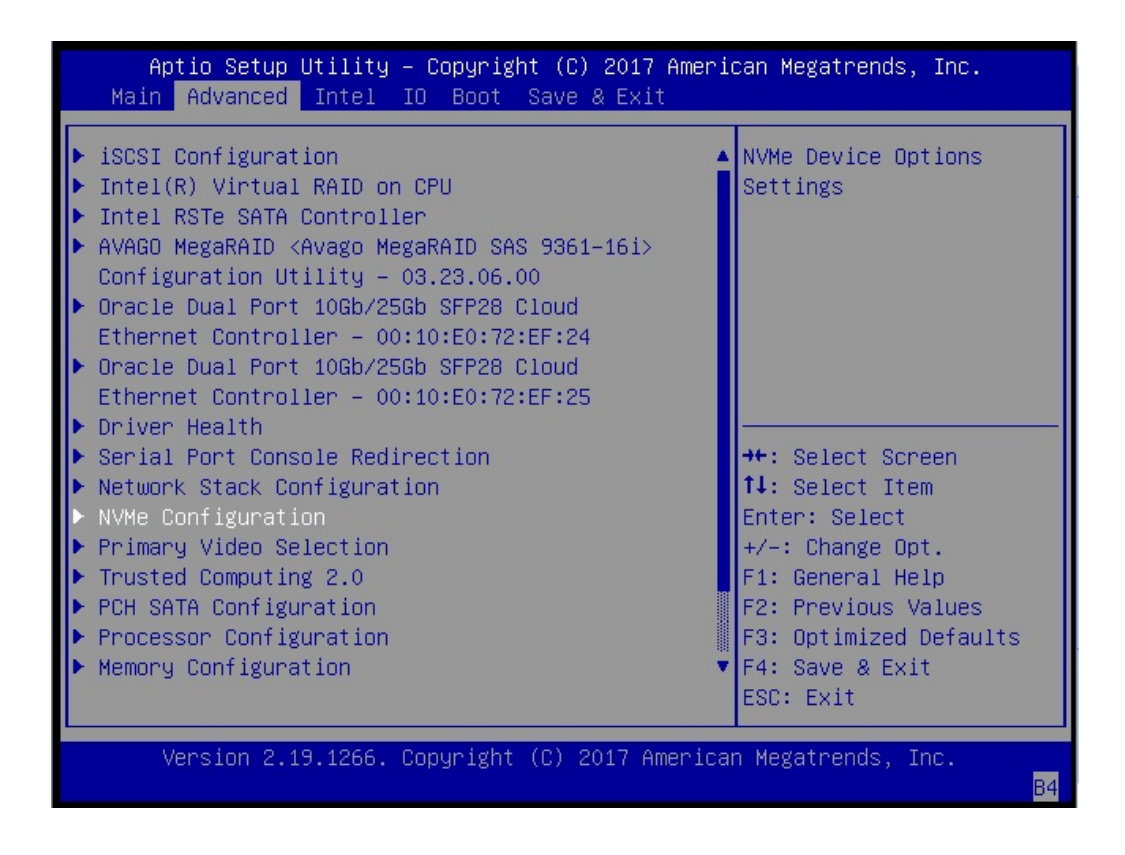

**5. Select NVMe Configuration.**

A list of installed Oracle Flash Accelerator F640 PCIe Cards appears.

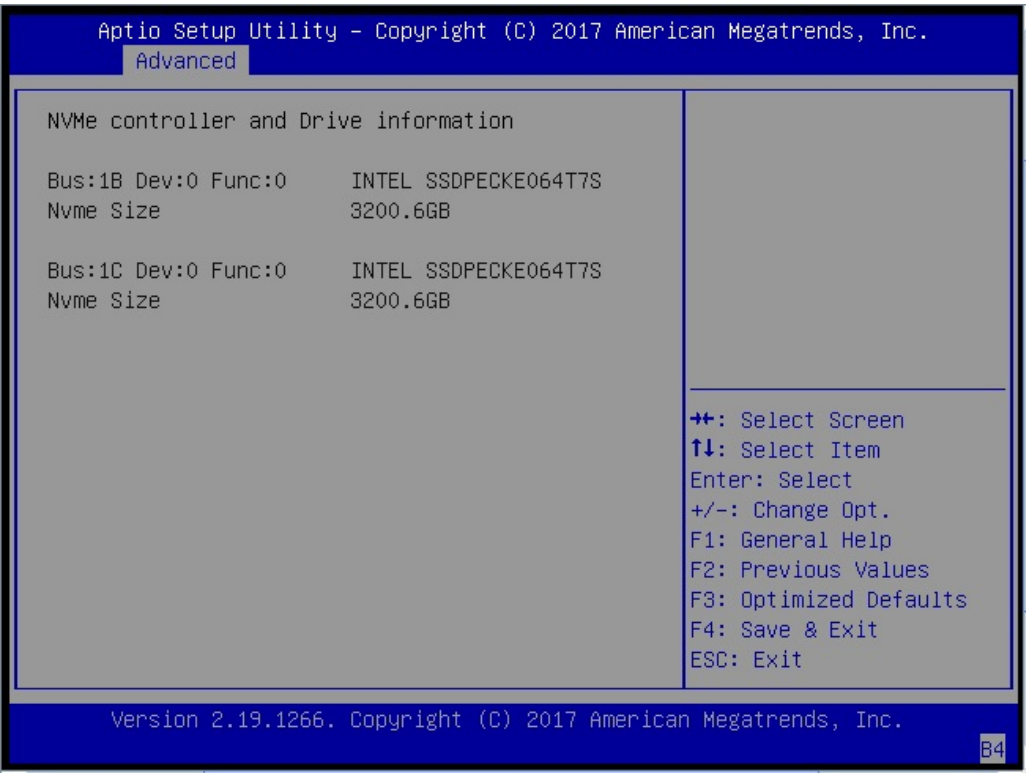

#### <span id="page-43-1"></span><span id="page-43-0"></span>**Replace Oracle F640 Flash Card (Server Power-Off)** ▼

Replace an existing Oracle Flash Accelerator F640 PCIe Card v2 if the drive fails or the usable drive life has been exceeded.

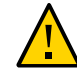

**Caution -** Possible data loss. Exceeding the maximum number of Oracle Flash Accelerator F640 PCIe Cards or placing cards in unsupported slots results in a host platform error report and shutdown.

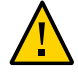

**Caution -** Possible component damage. Circuit boards and drives contain electronic components that are extremely sensitive to static electricity. Ordinary amounts of static electricity from clothing or the work environment can destroy the components located on these boards. Do not touch the components along their connector edges. These procedures require that you handle components that are sensitive to electrostatic discharge. This sensitivity can cause the components to fail. To avoid damage, ensure that you follow antistatic practices as described in ["ESD Safety Measures" on page 26.](#page-25-2)

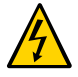

**Caution -** Hazardous voltages are present. To reduce the risk of electric shock and danger to personal health, follow the instructions.

**Note -** Your server chassis might require a PCIe carrier extension for each installed Oracle Flash Accelerator F640 PCIe Card v2 to facilitate airflow. Your server chassis might contain a card carrier or other configuration. Refer to the server service manual for PCIe card removal and replacement instructions.

The following steps provide an example procedure. Follow the server service manual for detailed instructions.

## **1. Prepare the server operating system, as required, before you remove drives.**

- Follow the server service manual instructions for orderly shutdown during NVMe storage drive insertion and removal service actions.
- Unmount Oracle F640 Flash Cards. Refer to the server service manual for detailed instructions.

## **2. Observe the status indicator LEDs on the back panel of the server to verify which Oracle F640 Flash Card in the server requires replacement.**

- See ["Status Indicators" on page 13](#page-12-0).
	- ASIC 1 status Solid Green (operational)
	- ASIC 2 status Solid Green (operational)
	- PCIe Link Activity Green (Blinks, IO activity); Amber (Solid, idle)
	- Drive Health Green (operational); Yellow (Pre-fail); Red (non-operational)
- Note where the PCIe cards are installed.

### **3. Prepare the server for service.**

Refer to the server service manual for detailed instructions.

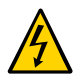

**Caution -** Hazardous voltages are present. Disconnect the server from the main power and from any networks before installing the card to avoid electrical shock.

### **a. Remove the server from active operation.**

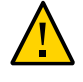

**Caution -** Possible data loss. Exceeding the maximum number of Oracle Flash Accelerator F640 PCIe Cards or placing cards in unsupported slots results in a host platform error report and shutdown.

### **b. Power down (turn off) the server.**

### **c. Take antistatic measures.**

See ["ESD Safety Measures" on page 26.](#page-25-2)

**d. Disconnect all power cords from the server power supplies.**

### **e. Remove the cover from the chassis.**

Your server chassis might use another configuration.

**4. Identify the physical location of Oracle F640 Flash Cards that you want to remove.**

Your server chassis might require a PCIe carrier extension for each installed Oracle Flash Accelerator F640 PCIe Card v2 to facilitate airflow. Refer to the server service manual for instructions.

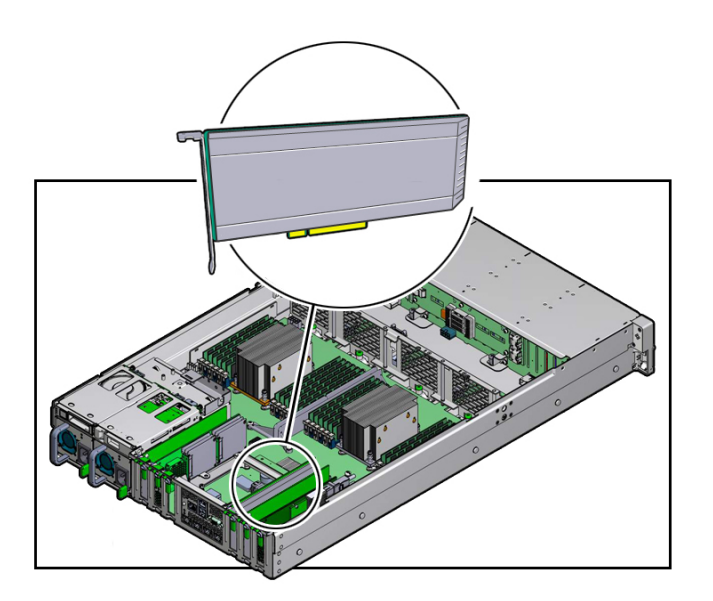

Refer to "Supported Hardware and Software" in *[Oracle Flash Accelerator F640 PCIe Card v2](http://www.oracle.com/pls/topic/lookup?ctx=E87231-01&id=FAFPNgpmfb) [and Oracle 6.4 TB NVMe SSD v2 Product Notes](http://www.oracle.com/pls/topic/lookup?ctx=E87231-01&id=FAFPNgpmfb)*.

- **5. Remove the bracket from the server chassis [1].** Remove the bracket screw.
- **6. Remove the card from the server chassis [2].**

Carefully lift the card out of the PCIe slot to remove the card.

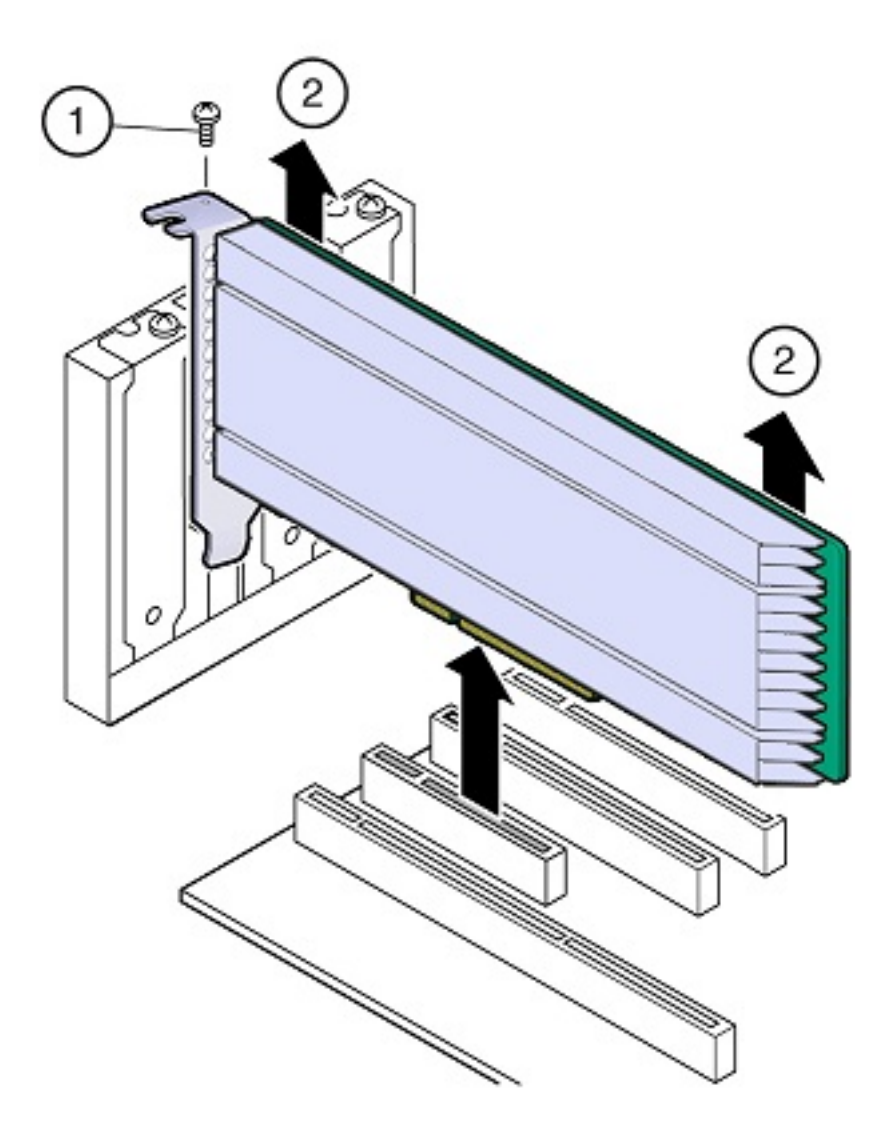

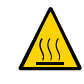

**Caution -** Hot surface during operation and after. Avoid contact. Surfaces are hot and might cause personal injury if touched.

**Note -** When you remove a PCIe card, you should replace it with another PCIe card or a PCIe filler panel. Installing PCIe filler panels in vacant PCIe slots helps reduce the level of electromagnetic interference (EMI) emitted by the server.

### **7. Place the PCIe card on an antistatic mat.**

## **8. Locate the proper PCIe slot for the card you are replacing.**

If necessary, remove the PCIe filler panel from the slot.

### **9. Insert the replacement card in the supported PCIe slot.**

Your server chassis might require a PCIe carrier extension for each installed Oracle Flash Accelerator F640 PCIe Card v2 to facilitate airflow.

Your server chassis might contain a card riser or other configuration. Refer to the server service manual for card installation instructions.

### **a. Remove the blank bracket panel on the server chassis that aligns with the empty PCIe slot [1].**

Save the bracket screw, if applicable.

### **b. Press down gently, but firmly, to properly seat the card in the slot [2].**

The following figure shows how to insert the card in a PCIe slot.

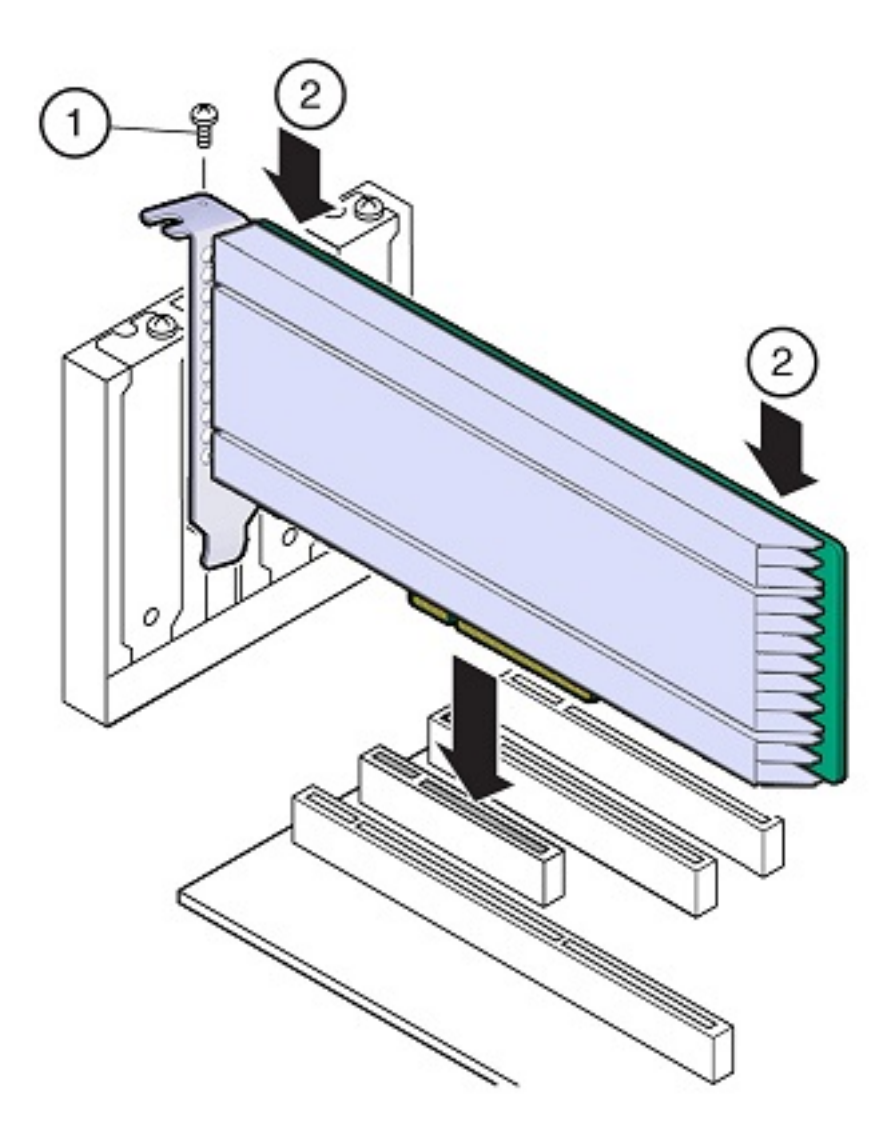

Your server chassis might contain a card riser or other configuration. Refer to the server service manual for card installation instructions.

## **10. Secure the card bracket to the server chassis.**

Install the bracket screw, as required to secure the card to the server chassis.

Or, engage the server retention mechanism to secure the card to the server chassis.

### **11. Return the server to service.**

Refer to the server service manual for detailed instructions.

### **a. Replace the cover.**

Your server chassis might use another configuration.

**b. Reconnect the power cord and any network cables.**

### **c. Power on the system.**

The card hardware insertion is complete.

### **12. Configure Oracle F640 Flash Card and verify drive availability.**

- Follow the server service manual instructions for Oracle F640 Flash Card NVMe storage drive configuration and identification.
- Use appropriate software commands to return the system to an operational state:
	- Power on Oracle F640 Flash Card, as required.
	- Attach a device driver, as required.
	- Re-activate mirror if manual intervention is required.
	- Re-sync mirror if manual intervention is required.

## **13. Verify that the Fail LED is not lit and that the green Health LED is lit on the card that you installed.**

See ["Status Indicators" on page 13](#page-12-0).

## <span id="page-50-1"></span><span id="page-50-0"></span>**Replace Oracle F640 Flash Card (Server Power-On)**

Replace an existing Oracle Flash Accelerator F640 PCIe Card v2 if the drive fails or the usable drive life has been exceeded.

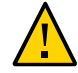

**Caution -** Possible data loss. Exceeding the maximum number of Oracle 6.4TB NVMe PCIe Flash Cards or placing cards in unsupported slots results in a host platform error report and shutdown.

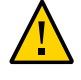

**Caution -** Possible component damage. Circuit boards and drives contain electronic components that are extremely sensitive to static electricity. Ordinary amounts of static electricity from clothing or the work environment can destroy the components located on these boards. Do not touch the components along their connector edges. These procedures require that you handle components that are sensitive to electrostatic discharge. This sensitivity can cause the components to fail. To avoid damage, ensure that you follow antistatic practices as described in ["ESD Safety Measures" on page 26.](#page-25-2)

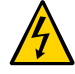

**Caution -** Hazardous voltages are present. To reduce the risk of electric shock and danger to personal health, follow the instructions.

**Note -** Your server chassis might require a PCIe carrier extension for each installed Oracle Flash Accelerator F640 PCIe Card v2 to facilitate airflow. Your server chassis might contain a card carrier or other configuration. Refer to the server service manual for PCIe card removal and replacement instructions.

The following steps provide an example procedure. Follow the server service manual detailed instructions.

## **1. Take antistatic measures.**

See ["ESD Safety Measures" on page 26.](#page-25-2)

**2. Prepare the server operating system, as required, before you remove drives.**

Some Oracle F640 Flash Cards are hot-service components that can be replaced at any time if the card is not currently in use. Follow the server service manual instructions for orderly shutdown during NVMe storage drive insertion and removal service actions.

Unmount Oracle F640 Flash Cards. Refer to the server service manual for instructions.

**3. Identify the physical location of the carrier and Oracle F640 Flash Card that you want to remove.**

Your server chassis might contain a card riser or other configuration. Refer to the server service manual for instructions.

Refer to "Supported Hardware and Software" in *[Oracle Flash Accelerator F640 PCIe Card](http://www.oracle.com/pls/topic/lookup?ctx=E87231-01&id=FAFPNgpmfb) [v2 and Oracle 6.4 TB NVMe SSD v2 Product Notes](http://www.oracle.com/pls/topic/lookup?ctx=E87231-01&id=FAFPNgpmfb)* at [https://www.oracle.com/goto/](https://www.oracle.com/goto/oracleflashf640/docs) [oracleflashf640/docs](https://www.oracle.com/goto/oracleflashf640/docs).

**4. Observe the status indicator LEDs on the server to verify which Oracle F640 Flash Card in the server requires replacement.**

- See ["Status Indicators" on page 13](#page-12-0).
	- ASIC 1 status- Solid Green (operational)
	- ASIC 2 status- Solid Green (operational)
	- PCIe Link Activity- Green (Blinks, IO activity); Amber (Solid, idle)
	- Drive Health- Green (operational); Yellow (Pre-fail); Red (non-operational)
- If necessary, note where the PCIe cards are installed.
- **5. Remove the carrier from the server slot.**
- **6. Carefully remove Oracle F640 Flash Card from the carrier.**

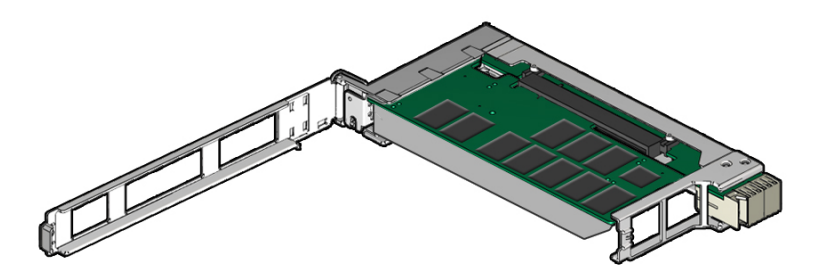

- **a. Press the green tab to unlock the carrier latch and open the top of the PCIe carrier.**
- **b. Slide the card from the slot.**

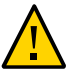

**Caution -** Avoid twisting, tilting, or pulling unevenly on the PCIe card, which could damage the carrier slot or components on the PCIe carrier circuit board.

- **7. Place the card on an antistatic mat.** See ["ESD Safety Measures" on page 26.](#page-25-2)
- **8. Locate the PCIe slot in the carrier for the card you are replacing.** If necessary, remove the PCIe filler panel from the slot.
- **9. Insert the replacement card in the carrier, in the supported PCIe slot.**

**a. Remove the blank bracket panel on the carrier that aligns with the empty PCIe slot (optional).**

Save the bracket screw, if applicable.

**b. Press down gently, but firmly, to properly seat the card in the slot.**

### **10. Secure the card bracket to the carrier.**

**Note -** If the PCIe card includes a mounting screw, do not use the mounting screw. The carrier does not accept mounting screws.

Engage the server retention mechanism to secure the card to the carrier.

- **11. Insert the carrier into the server chassis, in the supported PCIe slot.**
- **12. For hot-plug service actions, configure Oracle F640 Flash Card and verify drive availability.**
	- Follow the server service manual instructions for Oracle F640 Flash Card NVMe storage drive configuration and identification.
	- Use appropriate software commands to return the system to an operational state:
		- Power on Oracle F640 Flash Card, as required.
		- Attach a device driver, as required.
		- Re-activate mirror if manual intervention is required.
		- Re-sync mirror if manual intervention is required.

### **13. At a terminal, use the hotplug command to ensure that the card is connected.**

For example:

#### # **hotplug list /SYS/CMIOU0/PCIE1**

 [/SYS/CMIOU0/PCIE1] ENABLED network@0 <pci.0,0> ONLINE network@0,1 <pci.0,1> ONLINE network@0,2 <pci.0,2> ONLINE network@0,3 <pci.0,3> ONLINE

**14. Verify that the Fail LED is not lit and that the green Health LED is lit on the card that you installed.**

See ["Status Indicators" on page 13.](#page-12-0)

### **Related Information**

["Product Overview" on page 11](#page-10-0)

# <span id="page-54-1"></span><span id="page-54-0"></span>**Troubleshooting Oracle F640 Flash Card Cooling**

Maintaining the proper internal operating temperature of the server is crucial to the health of the server. To prevent server shutdown and damage to components, address overtemperature and hardware-related issues as soon as they occur.

Use the status indicator LEDs to determine the status of Oracle Flash Accelerator F640 PCIe Card v2. The LEDs provide key status information to diagnose Oracle F640 Flash Card issues. See ["Status Indicators" on page 13](#page-12-0).

Oracle F640 Flash Card is designed to provide continuous full bandwidth performance with temperatures up to 73°C. Qualified host platforms with required software updates operate with sufficient margin to the maximum temperature under worst case environments. Should the system exceed the maximum operating temperature, or a system fault occur that causes internal temperatures of the flash memory modules to rise above this limit, Oracle F640 Flash Card responds as follows:

- $73^{\circ}$ C Drive write throttling is engaged to reduce Oracle F640 Flash Card power.
	- Oracle F640 Flash Card amber status indicator LED is lit, Service Action Required.
	- Temperature warning is displayed in utility output.
- $78^{\circ}$ C Additional drive write throttling is engaged.
	- Oracle F640 Flash Card amber status indicator LED is lit, Service Action Required.
	- Critical temperature status is displayed in utility output.

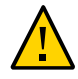

**Caution -** Sustained critical temperatures might cause data loss.

Oracle Flash Accelerator F640 PCIe Cards have an internal temperature sensor with an accuracy of +/-2°C over a range of -10°C to +85°C which can be monitored using the NVMe Health Log. For more information on sensor reading, refer to the SMART attributes. In addition, Oracle F640 Flash Cards provide out-of-band access to temperature by means of an SMBUS. The sensor has an accuracy of +/-3°C over a range of -20°C to 125°C. SMBUS temperature sensor is not reported in NVMe Health Log. Oracle F640 Flash Card thermal parameters are:

■ Tstart – Throttling starts

- Tmax Maximum throttling is applied
- Pmaxdrop Maximum drop allowed determined by the internal setting
- **■** Thysteresis  $-2^{\circ}C$  set during the cooling phase to prevent rapid oscillations between throttle states. The temperature must reach the hysteresis level to return the power ceiling back to previous levels.

The following image shows Oracle F640 Flash Card temperature sensor location.

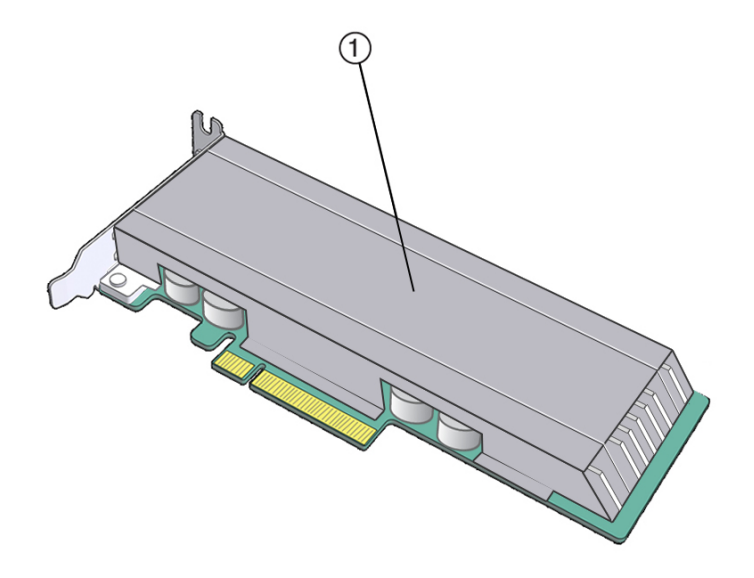

(1): Oracle F640 Flash Card temperature sensor location

Refer to the server documentation for additional service information.

## **Related Information**

- ["Status Indicators" on page 13](#page-12-0)
- ["Product Overview" on page 11](#page-10-0)
- ["Technical Support" on page 57](#page-56-0)

# <span id="page-56-1"></span><span id="page-56-0"></span>**Technical Support**

For assistance installing, configuring, or running Oracle Flash Accelerator F640 PCIe Card v2, contact Technical Support.

- Go to <https://www.oracle.com/support/>. Please have your server Customer Support ID (CSI) ready. Sign in to My Oracle Support to open a service request. You must have purchased support to access My Oracle Support.
- You can also call Oracle support, using the appropriate number from Oracle Global Customer Support Contacts Directory.

## **Related Information**

■ "Supported Hardware and Software" in *[Oracle Flash Accelerator F640 PCIe Card v2 and](http://www.oracle.com/pls/topic/lookup?ctx=E87231-01&id=FAFPNgpmfb) [Oracle 6.4 TB NVMe SSD v2 Product Notes](http://www.oracle.com/pls/topic/lookup?ctx=E87231-01&id=FAFPNgpmfb)*.

Oracle Flash Accelerator F640 PCIe Card v2 User Guide • June 2020

# <span id="page-58-0"></span>Index

## **A**

about the card, [12](#page-11-1) activity, [13](#page-12-1) automatic storage management, [28](#page-27-1)

## **B**

BIOS Setup Utility, [41](#page-40-1)

## **C**

capabilities, [14](#page-13-1) capacity, [17,](#page-16-1) [18](#page-17-1) card installation, [31](#page-30-2) characteristics, [16](#page-15-1) cold service, [40](#page-39-1) compatibility, [16](#page-15-1) components, [15](#page-14-1), [40](#page-39-1) controller, [15](#page-14-1) critical temperature, [55](#page-54-1) customer-replaceable unit (CRU), [40](#page-39-1)

## **D**

description, [12](#page-11-1) device name, [15](#page-14-1) dimensions, [20](#page-19-1) drive capacity, [18](#page-17-1) performance, [18](#page-17-1) reliability, [18](#page-17-1) drive write throttling, [55](#page-54-1)

## **E**

EFI label, [27](#page-26-2) electrical specifications, [14,](#page-13-1) [19](#page-18-1) electrostatic discharge (ESD) antistatic wrist strap, [26](#page-25-3) preventing using an antistatic mat, [26](#page-25-3) safety measures, [26](#page-25-3) environmental specifications, [14,](#page-13-1) [17](#page-16-1)

## **F**

feedback, [9](#page-8-3) field-replaceable unit (FRU), [40](#page-39-1) firmware, [39](#page-38-2)

## **H**

hardware, [16](#page-15-1) host system, [29](#page-28-1) hot service, [40](#page-39-1)

## **I**

indicators, [13,](#page-12-1) [55](#page-54-1) insertion, [44,](#page-43-1) [51](#page-50-1) inspecting, [23](#page-22-2) install Oracle F640 Flash Card, [35](#page-34-1) server power-off, [32](#page-31-2) server power-on, [35](#page-34-1) installation, [31](#page-30-3) overview, [31](#page-30-2) task map, [32](#page-31-3)

IOPS, [12](#page-11-1)

## **L**

LEDs, [13](#page-12-1), [55](#page-54-1) life monitoring, [16](#page-15-1)

## **M**

maintenance, [39](#page-38-3) manufacturing name, [15](#page-14-1)

## **N**

name device, [15](#page-14-1) manufacturing, [15](#page-14-1) NAND, [15](#page-14-1) new card installation, [32](#page-31-2) NVMe, [12](#page-11-1) NVMe Health Log, [55](#page-54-1)

## **O**

operating system installation, [41](#page-40-1) operating systems, [16](#page-15-1) optimization, [27](#page-26-2) Oracle F640 Flash Card, [11](#page-10-2) overview, [11](#page-10-3)

## **P**

PCIe, [15](#page-14-1) performance, [18](#page-17-1) physical specifications, [14](#page-13-1) precautions, [25](#page-24-1) prepare for installation, [23](#page-22-2) preparing card for installation, [23](#page-22-3) prevention measures, ESD, [27](#page-26-3) product notes, [9](#page-8-4)

product overview, [11](#page-10-2) product specification, [14](#page-13-1) product specifications, [15](#page-14-1)

## **R**

reliability specifications, [14,](#page-13-1) [18](#page-17-1) removal, [44](#page-43-1), [51](#page-50-1) replacement, [44](#page-43-1), [51](#page-50-1) replacement instructions, [40](#page-39-1)

## **S**

safety ESD, [26](#page-25-3) information, [26](#page-25-4) precautions, [25](#page-24-1) symbols, [26](#page-25-5) service information, [39](#page-38-3) service overview, [39](#page-38-2) serviceability, [40](#page-39-1) servicing cards, [39](#page-38-3) ship kit, [24](#page-23-2) SMART attributes, [55](#page-54-1) SMART logs, [16](#page-15-1) SMBUS temperature sensor, [55](#page-54-1) software, [16](#page-15-1) specifications, [14](#page-13-1) SSD description, [12](#page-11-1) status, [13](#page-12-1), [55](#page-54-1) storage drives, indicators, [13](#page-12-1) style, form factor, [15](#page-14-1) symbols, [26](#page-25-5)

## **T**

task map installation, [32](#page-31-3) technical support, [57](#page-56-1) temperature sensor, [55](#page-54-1) tools required for service, [24](#page-23-3) troubleshooting, [39](#page-38-2), [55](#page-54-1)

Index

## **U**

unpacking, [23](#page-22-2) updating firmware, [29](#page-28-1) updating host system, [29](#page-28-1) utilities, [16](#page-15-1)

## **V**

viewing cards, [41](#page-40-1) volume manager, [28](#page-27-1)

## **Z**

ZFS file system, [27](#page-26-2)

Oracle Flash Accelerator F640 PCIe Card v2 User Guide • June 2020